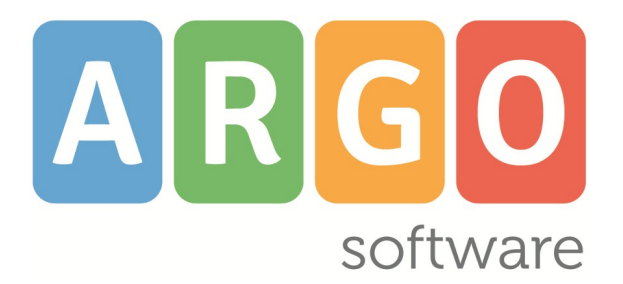

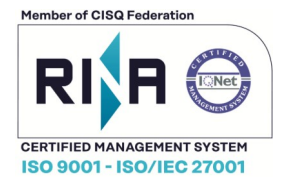

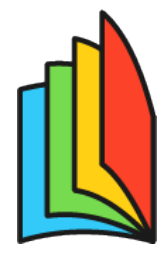

### ADOZIONE TESTI **SCOLASTICI**

### **Elenco delle variazioni**

## **Release 1.10.0**

**vers 23/04/2025**

### **Sommario**

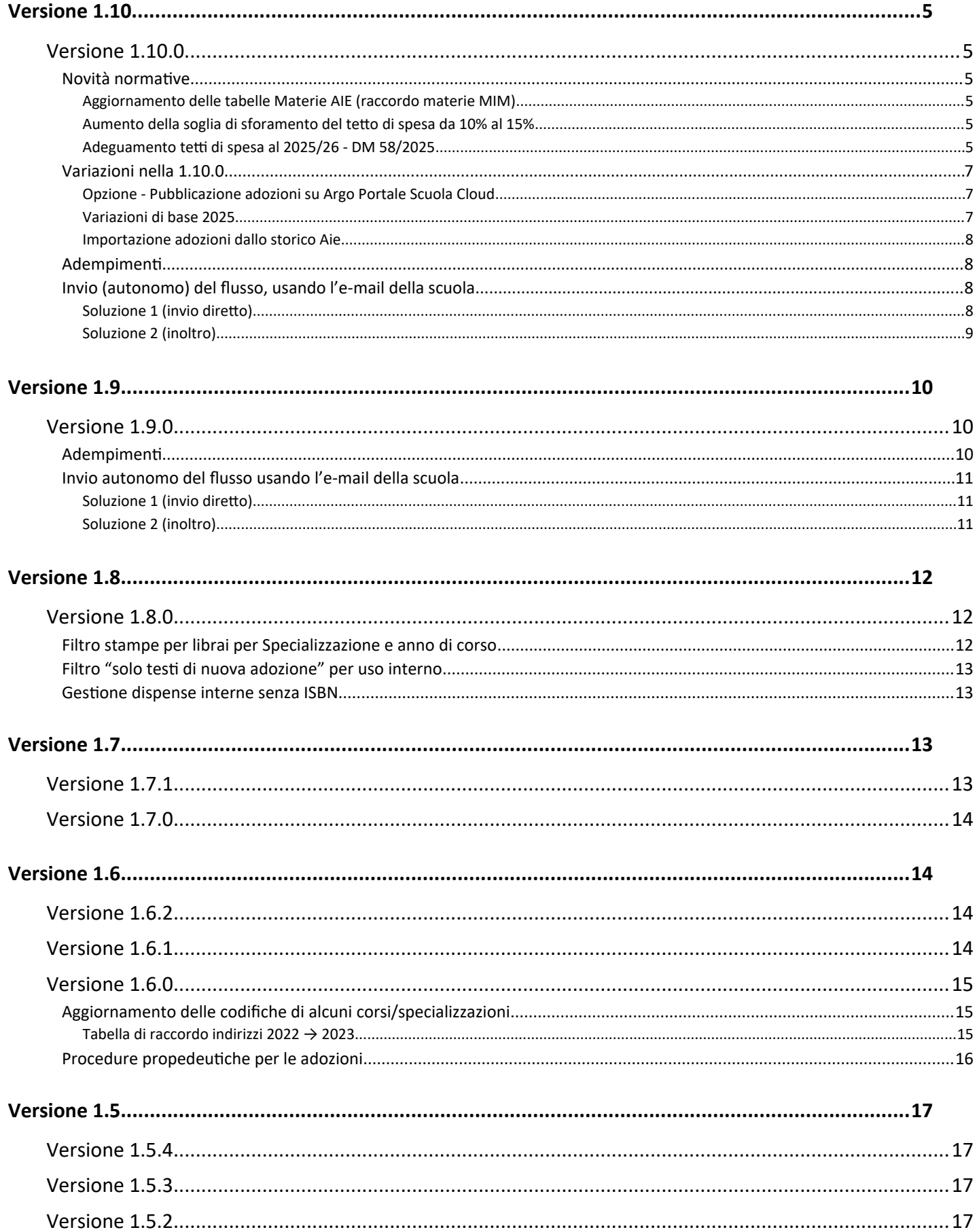

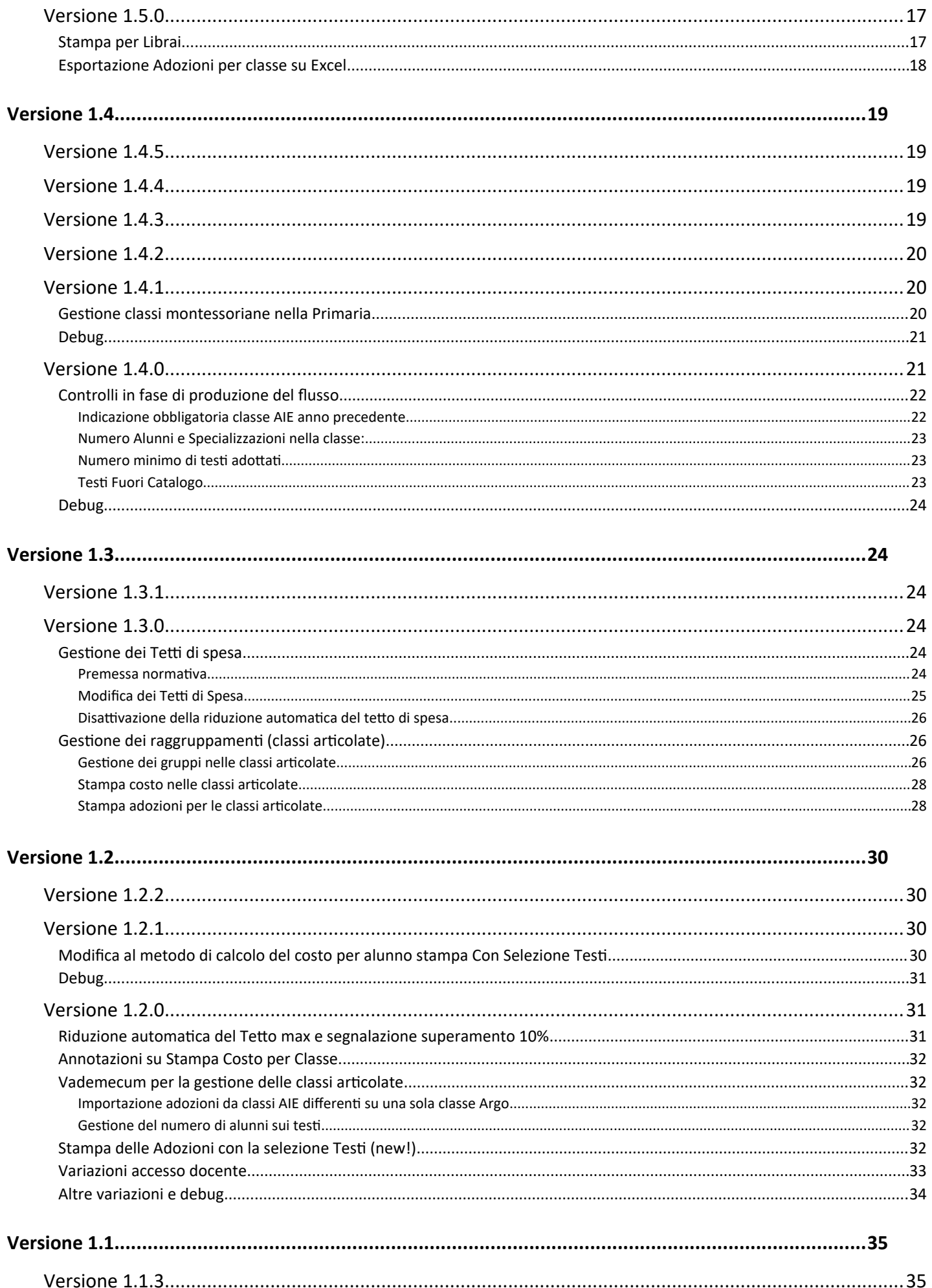

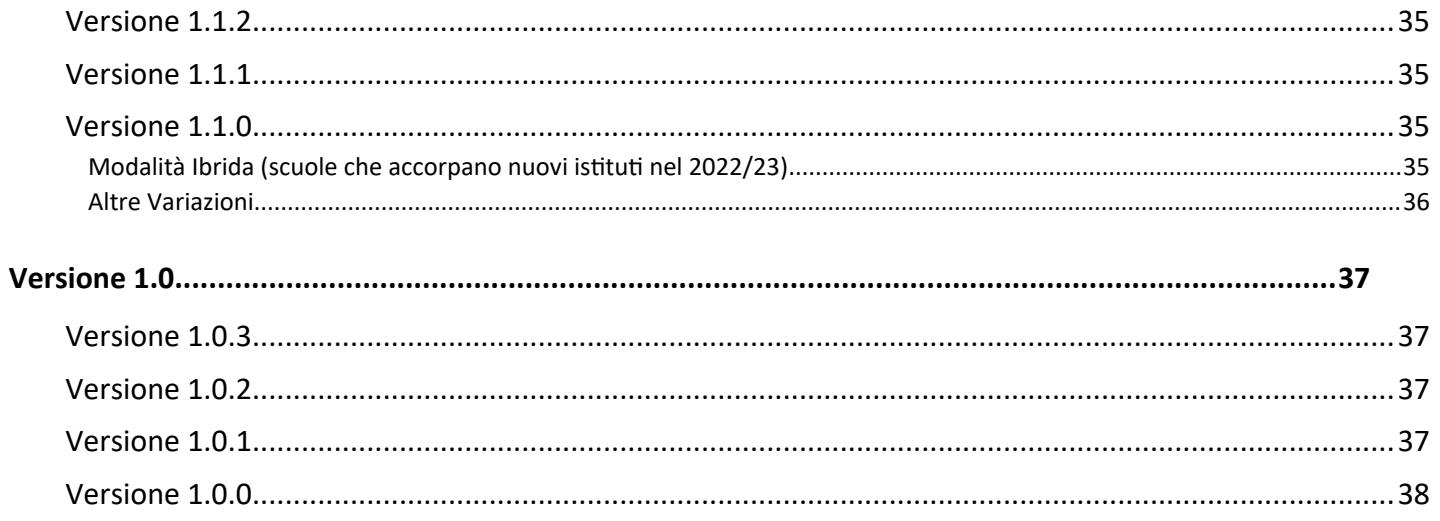

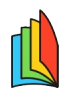

# <span id="page-4-5"></span>**Versione 1.10**

[guida alle adozioni 2025](https://www.argosoft.it/argox/docx/guidesintetiche/Adozioni/LTE%20con%20Alunni%20Web.pdf) nel portale assistenza.

## <span id="page-4-4"></span>**Versione 1.10.0**

(23/04/2025)

### <span id="page-4-3"></span>**Novità normative**

### <span id="page-4-2"></span>**Aggiornamento delle tabelle Materie AIE (raccordo materie MIM)**

Le strutture delle materie AIE 2024 sono state raccordate con le materie SIDI, per cui quest'anno ci sarà maggiore compatibilità tra le discipline AIE e quelle presenti su Argo.

### <span id="page-4-1"></span>**Aumento della soglia di sforamento del tetto di spesa da 10% al 15%**

Viene aumentata al 15% la flessibilità dei docenti del cdc per il superamento del tetto di spesa (art. 4, DM 58/2025: *Eventuali incrementi degli importi indicati debbono essere contenuti entro il limite massimo del 15%. In tal caso, le relative delibere di adozione dei testi scolastici debbono essere adeguatamente motivate da parte del Collegio dei docenti e approvate dal Consiglio di istituto.*)

### <span id="page-4-0"></span>**Adeguamento tetti di spesa al 2025/26 - DM 58/2025**

Con il DM 19 Marzo 2025, n. 58, poi ratificato non la nota 14526 dell' 8 Aprile 2025, il M.I.M. **ha determinato i nuovi tetti di spesa della dotazione libraria necessaria per ciascun anno della scuola secondaria di I e II grado per l'anno scolastico 2025/2026**

Nell'**allegato 1** al DM 58 sono indicati i tetti di spesa per gli anni di corso della scuola *secondaria di I grado.*

Scuola secondaria di I grado

#### Tetti di spesa - Anno scolastico 2025/2026

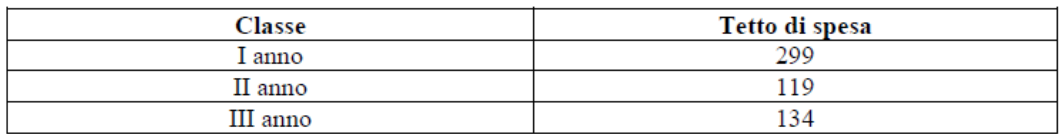

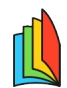

Nell'**allegato 2**, sono indicati quelli della scuola **secondaria di II grado.**

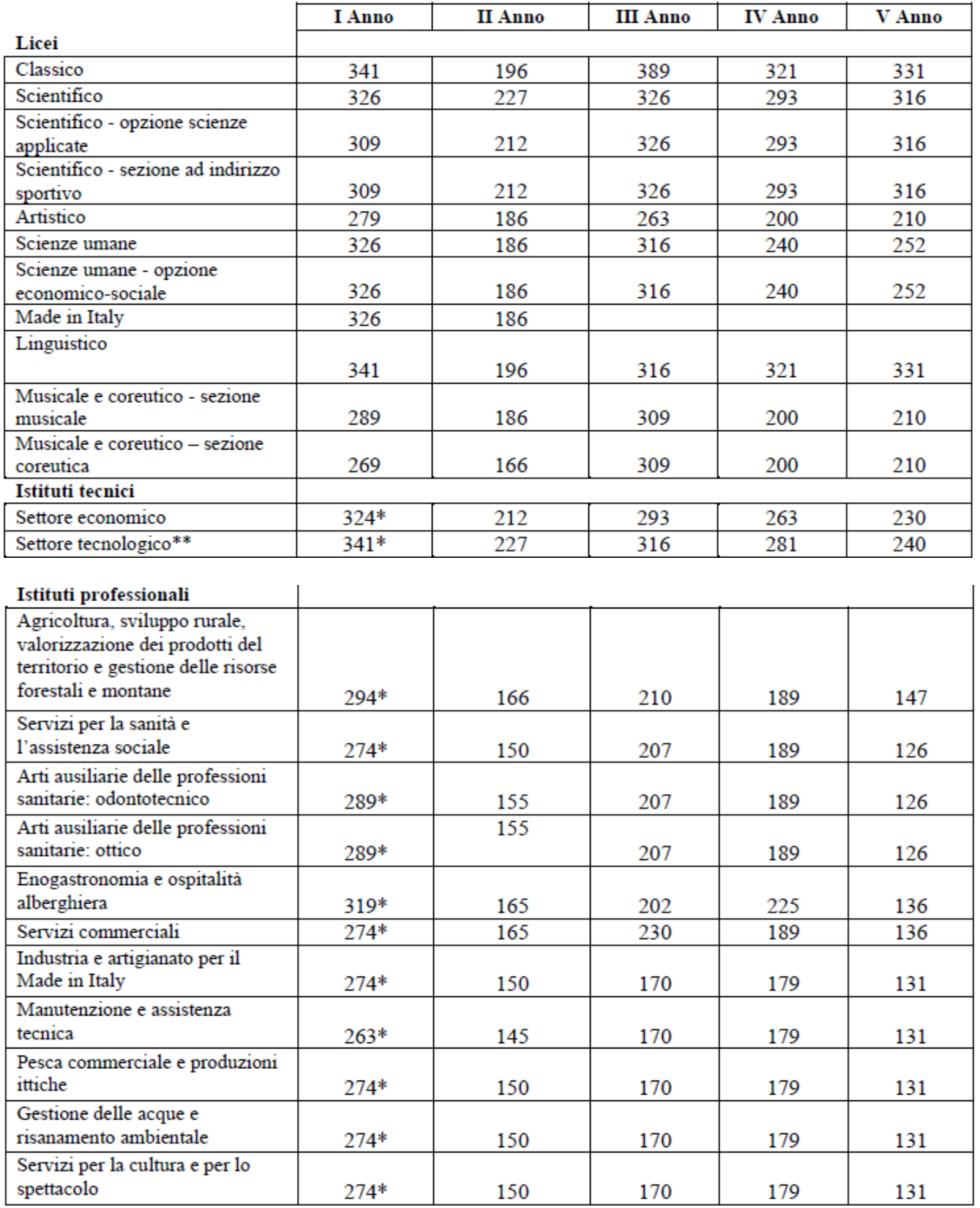

**\*** Il tetto di spesa degli istituti tecnici, nonché degli istituti professionali comprende un importo aggiuntivo pari a € 15,00 con riferimento alla classe prima, in ragione dell'introduzione dell'insegnamento *di geografia generale ed economica.*

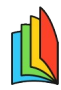

**\*\*** negli istituti tecnici - settore tecnologico ad indirizzo «Agraria, agroalimentare e agroindustria» è previsto il sesto anno ai fini del conseguimento della specializzazione di «Enotecnico» rispetto al quale viene stabilito un tetto di spesa pari a € 93,00 euro.

### <span id="page-6-2"></span>**Variazioni nella 1.10.0**

### <span id="page-6-1"></span>**Opzione - Pubblicazione adozioni su Argo Portale Scuola Cloud**

Con la versione 1.10.0 le scuole che hanno Portale Scuola Cloud (argo PSC) potranno pubblicare, con un solo click le adozioni della propria scuola, alle famiglie.

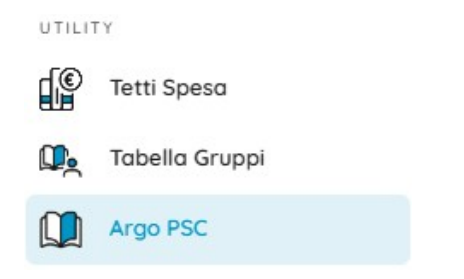

Basta cliccare su Utility | Argo PSC e attivare il check su Mostra le adozioni su Argo PSC.

Mostra le adozioni su Argo - Portale Scuola Cloud

### <span id="page-6-0"></span>**Variazioni di base 2025**

Il catalogo AIE è stato aggiornato con le strutture AIE 2025/26 e, come da prassi, sarà revisionato con cadenza giornaliera.

Parimenti è stato aggiornato lo storico con le adozioni di tutte le scuole italiane del 2024/25.

La procedura adozionale seguirà le indicazioni della **nota 14536 dell'8 Aprile 2025** e del **DM 58 / 2025.**

*Le adozioni dei testi scolastici, da effettuarsi nel rispetto dei tetti di spesa stabiliti per le scuole secondarie di primo e secondo grado, o l'eventuale scelta di avvalersi di strumenti alternativi ai libri di testo, sono deliberate dal collegio dei docenti per l'a.s. 2025/2026 nel mese di maggio c.a., non oltre la seconda decade dello stesso mese, per tutti gli ordini e gradi di istruzione.*

La comunicazione dei dati adozionali va effettuata, da parte delle istituzioni scolastiche... entro il **7 giugno** p.v.

La determinazione dei tetti di spesa nella scuola secondaria e dei prezzi dei testi nella scuola primaria, seguirà le indicazioni dell'**allegato 1 e 2 del DM 58/2025.**

Il nostro programma proporrà già i tetti riferiti al DM 58/2025 in base al codice SIDI dell'indirizzo di studio selezionato (esclusi solo i corsi IeFP Q3 e Q4 perché non sono chiaramente indicati nel decreto).

Il programma avviserà l'utenza in caso sforamento del 15% del tetto di spesa.

NOTE:

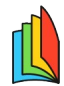

Ricordiamo tuttavia, che i tetti proposti potranno sempre essere variati, su responsabilità della scuola, per codice indirizzo e anno di corso, dalla procedura *Utility / Tetti di Spesa* .

Come normativa richiede, Il programma riduce automaticamente i tetti del 10% (testi in modalità mista, tipo b) e del 30% (tutti i testi in modalità digitale tipo c) sulla base dell'art. 1 comma 3 del DM 58/2025.

### <span id="page-7-3"></span>**Importazione adozioni dallo storico Aie**

Vi rammentiamo che è necessario importare le adozioni dallo storico AIE, anche se la scuola ha già le adozioni del 2024 inviate l'anno scorso all'AIE, presenti nel programma.

L'importazione delle adozioni dallo storico infatti consente di allineare correttamente le strutture classi / materie AIE con quelle Argo presenti ad oggi.

Vi raccomandiamo di seguire la [guida alle adozioni 2025](https://www.argosoft.it/argox/docx/guidesintetiche/Adozioni/LTE%20con%20Alunni%20Web.pdf) nel portale assistenza.

### <span id="page-7-2"></span>**Adempimenti**

La Funzione ricezione dati verrà aperta da AIE la mattina del **21 Maggio** 2025. La comunicazione dei dati adozionali va effettuata entro il **7 Giugno** 2025.

Attenzione: eventuali flussi spediti prima del 21 maggio ad AIE, non verranno presi in considerazione.

### <span id="page-7-1"></span>**Invio (autonomo) del flusso, usando l'e-mail della scuola**

Vi rammentiamo che il file con il flusso dei dati adozionali, prodotto da Adozione TS, dovrà essere inviato in maniera autonoma dalla scuola.

Per spedire l'e-mail vi suggeriamo di utilizzare **uno di questi due metodi:**

### <span id="page-7-0"></span>**Soluzione 1 (invio diretto)**

#### **Dal 21 Maggio 2025**

1) Inviare una email ad [Adozioni@aie.it](mailto:Adozioni@aie.it) seguendo queste semplici regole:

- Utilizzare unicamente l'account di posta ufficiale della scuola; Non si deve usare la PEC.
- Mettere in oggetto: *Trasmissione dati adozionali: (immettere i codici ministeriali presenti nel flusso)*
- Allegare unicamente il file **adozioni.zip,** prodotto con il nostro applicativo
	- non allegare stampe PDF o altri file
	- non inserire messaggi che differiscono dall'oggetto della spedizione.

### <span id="page-8-0"></span>**Soluzione 2 (inoltro)**

#### **Dal 21 Maggio 2025**

1) Prima di cliccare su **selezionare il check "Spediscimi una copia dei dati via e-mail all'indirizzo" e immettere unicamente l'e-mail ufficiale della scuola.**

- No PEC
- NO e-mail dell'aie.

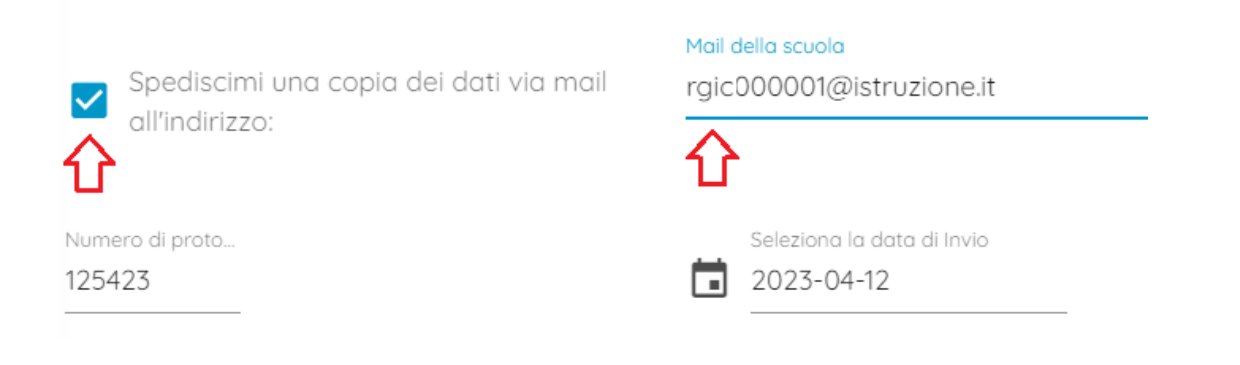

2) Una volta ricevuta l'e-mail, occorre inoltrarla a: [adozioni@aie.it](mailto:adozioni@aie.it)

- Prima di spedire, eliminate tutti gli elementi superflui (ad es. la sezione dei dettagli del messaggio inoltrato, o la scritta FWD: nell'oggetto, etc).
- Accertatevi che nel campo DA: ci sia l'indirizzo ufficiale della scuola.

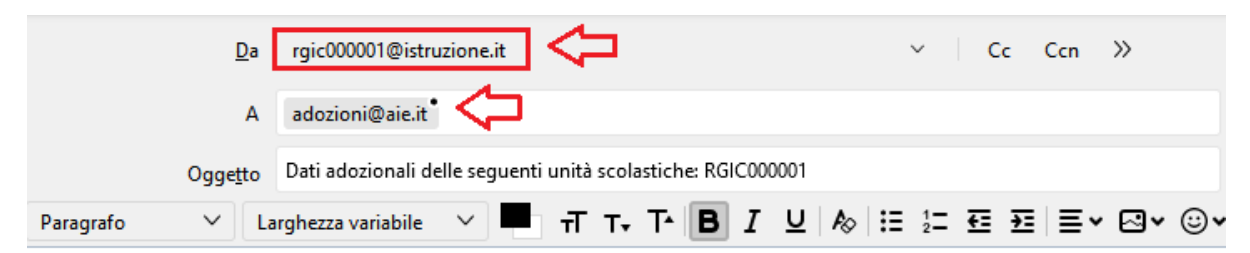

I dati adozionali si riferiscono alle seguenti unità scolastiche presenti nell'istituto: RGIC000001 ISTITUTO COMPRENSIVO - RAGUSA

Questa e-mail le è stata inviata tramite l'applicativo ARGO Adozioni Testi Scolastici

Eventuali comunicazioni di risposta dovranno essere inviate all'indirizzo: RGIC000001@istruzione.it Se ha ricevuto il messaggio per errore, le chiediamo di avvisare l'istituzione scolastica all'indirizzo mail di cui sopra. Nel caso di errata trasmissione le chiediamo di cancellare il messaggio immediatamente.

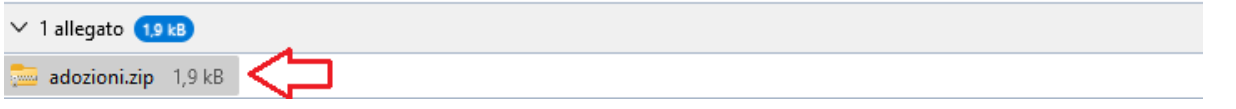

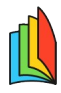

### **leggimi storico**

# <span id="page-9-2"></span>**Versione 1.9**

<span id="page-9-1"></span>**Versione 1.9.0**

(08/04/2024)

Il catalogo AIE è stato aggiornato con le strutture AIE 2024/25 e, come da prassi, sarà revisionato con cadenza giornaliera.

La procedura adozionale seguirà le indicazioni della cm **6740 del 15 febbraio 2024.**

*Le adozioni dei testi scolastici, da effettuarsi nel rispetto dei tetti di spesa stabiliti per le scuole secondarie di primo e secondo grado, o l'eventuale scelta di avvalersi di strumenti alternativi ai libri di testo, sono deliberate dal collegio dei docenti, per l'a.s. 2024/2025, nel mese di maggio c.a. e comunque non oltre la seconda decade dello stesso mese...*

La determinazione dei tetti di spesa nella scuola secondaria e dei prezzi dei testi nella scuola primaria, seguirà (anche per l'a.s corrente) le indicazioni del DM 781.

Vi rammentiamo che il nostro programma propone già i tetti riferiti al DM 781 per gli indirizzi di studio ancora compatibili con i vecchi indirizzi del 2013, ma parimenti, consente la facile variazione dei tetti di spesa, per codice indirizzo e anno di corso, dalla procedura *Utility / Tetti di Spesa*.

Le scuole che hanno utilizzato *Adozione TS* negli anni precedenti, troveranno i tetti di spesa esattamente come impostati nel 2023/24.

UTILITY

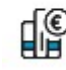

### **FO** Tetti Spesa

NOTA: Il programma riduce automaticamente i tetti sulla base dell'art. 3 del DM 781, opzionalmente è possibile disattivare questa azione togliendo il flag "Applica Riduzione" nel dettaglio dei singoli tetti di spesa.

### <span id="page-9-0"></span>**Adempimenti**

La Funzione ricezione dati verrà aperta da AIE la mattina del **21 maggio.** La comunicazione dei dati adozionali va effettuata entro il **7 giugno** p.v.

Attenzione: eventuali flussi spediti prima del 21 maggio ad AIE, non verranno presi in considerazione.

### <span id="page-10-2"></span>**Invio autonomo del flusso usando l'e-mail della scuola**

Vi rammentiamo che il file con il flusso dei dati adozionali, prodotto da Adozione TS, dovrà essere inviato in maniera autonoma dalla scuola.

Per spedire l'e-mail vi suggeriamo di utilizzare **uno di questi due metodi:**

### <span id="page-10-1"></span>**Soluzione 1 (invio diretto)**

1) Inviare una email ad [Adozioni@aie.it](mailto:Adozioni@aie.it) seguendo queste semplici regole:

- Utilizzare unicamente l'account di posta ufficiale della scuola; Non si deve usare la PEC.
- Mettere in oggetto: *Trasmissione dati adozionali: (immettere i codici ministeriali presenti nel flusso)*
- Allegare unicamente il file **adozioni.zip,** prodotto con il nostro applicativo
	- non allegare stampe PDF o altri file
	- non inserire messaggi che differiscono dall'oggetto della spedizione.

### <span id="page-10-0"></span>**Soluzione 2 (inoltro)**

1) Prima di cliccare su **selezionare il check "Spediscimi una copia dei dati via e-mail all'indirizzo" e immettere unicamente l'e-mail ufficiale della scuola.**

• No PEC

Spe all'i

Numero di 125423

• NO e-mail dell'aie.

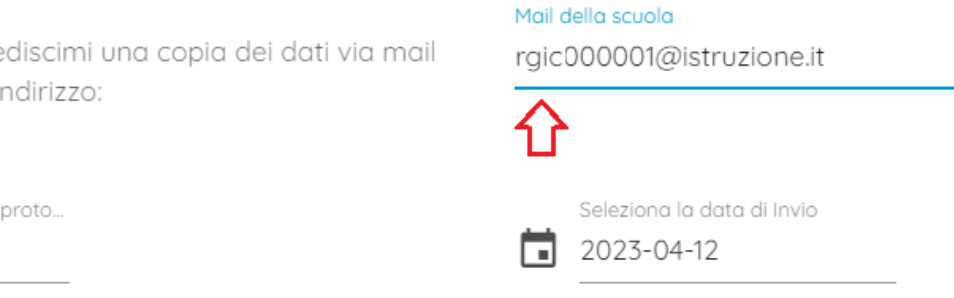

2) Una volta ricevuta l'e-mail, occorre inoltrarla a: [adozioni@aie.it](mailto:adozioni@aie.it)

- Prima di spedire, eliminate tutti gli elementi superflui (ad es. la sezione dei dettagli del messaggio inoltrato, o la scritta FWD: nell'oggetto, etc).
- Accertatevi che nel campo DA: ci sia l'indirizzo ufficiale della scuola.

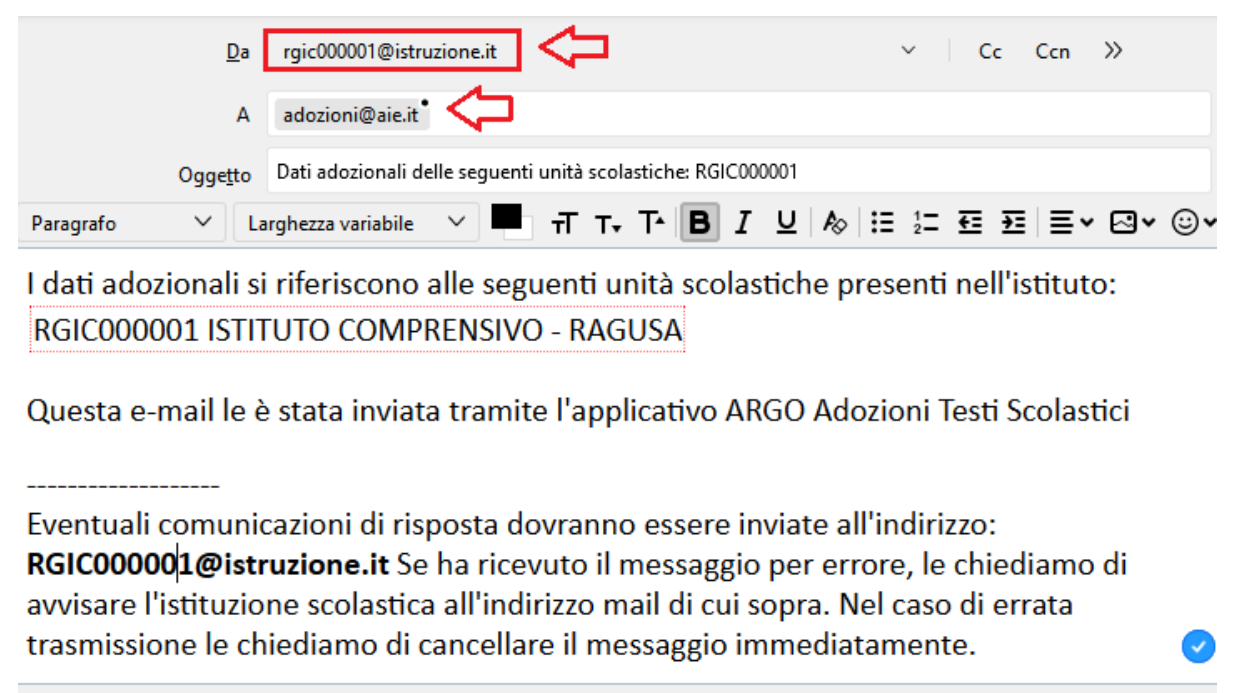

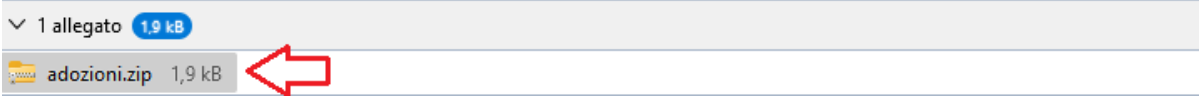

# <span id="page-11-2"></span>**Versione 1.8**

### <span id="page-11-1"></span>**Versione 1.8.0**

(31/05/2023)

### <span id="page-11-0"></span>**Filtro stampe per librai per Specializzazione e anno di corso**

Da oggi è possibile suddividere (opzionalmente) la stampa *per librai* anche per specializzazione, attraverso un nuovo flag disponibile in alto

Scelta codice ministeriale

ANNO SCOLASTICO: 2023/2024 Suddividi per specializzazione

il programma suddividerà la stampa per anno di corso e quindi per specializzazione; l'elenco ottenuto sarà ovviamente molto più corposo in termini di pagine, ma la visione generale delle sezioni è certamente più leggile rispetto a quella classica con tutte le specializzazioni accorpate.

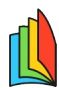

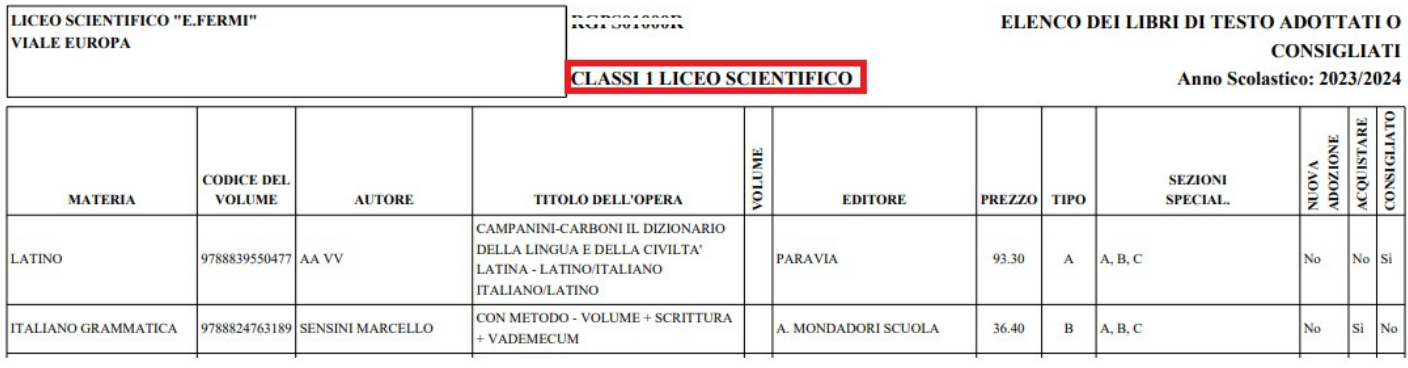

### <span id="page-12-3"></span>**Filtro "solo testi di nuova adozione" per uso interno**

Nella stampa adozione per classe, per uso interno, è ora possibile filtrare solo i testi di nuova adozione nelle specifiche classi. Il filtro si attiverà in combinazione con il flag "Stampa per uso interno".

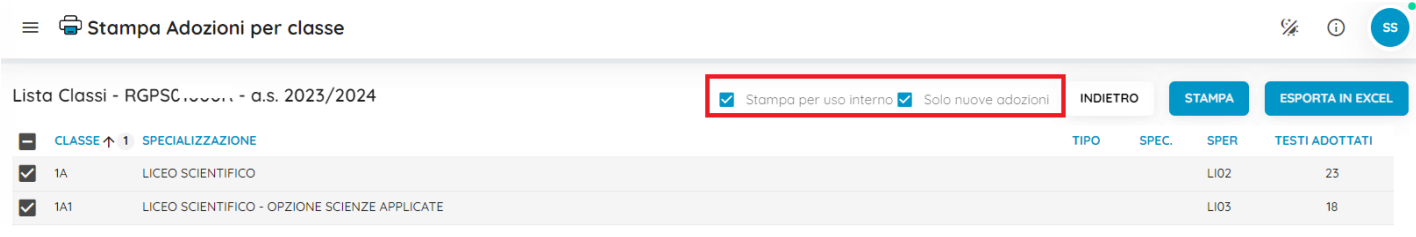

### <span id="page-12-2"></span>**Gestione dispense interne senza ISBN**

Da oggi è possibile immettere anche più di un testo occasionale non scolastico, senza ISBN, immettendo nel campo ISBN *0000000000000* (13 zeri).

# <span id="page-12-1"></span>**Versione 1.7**

### <span id="page-12-0"></span>**Versione 1.7.1**

(25/05/2023)

- Su Tetti di Spesa, è ora possibile azzerare il tetto anche per i codici SIDI per i quali forniamo il valore di default. Immettendo 0,00 nel tetto di spesa, per quei codici, il programma non effettuerà alcun controllo sulla spesa media pro capite.
- Bugfix: Su Costo per classe, in caso di sforamento del 10%, sul tetto massimo (ridotto in applicazione del DM 781/2013), in certi casi particolari non veniva segnalata la nota (1) di superamento del 10% sul costo dei testi adottati.
- Bugfix: In caso di adozione con flag "acquistare" di testi "esclusi dalla spesa" (testi segnalati con l'icona (), nella stampa delle adozioni per classe, il programma riportava in basso il tetto di spesa, senza l'eventuale riduzione del 10% .
- Risolto un bug che non consentiva la produzione del file senza immettere l'e-mail della scuola.
- Abbiamo modificato il metodo di inoltro dell'e-mail con il flusso alla scuola, poiché in alcuni casi l'email veniva spostata nello spam della casella di posta ministeriale.

### <span id="page-13-3"></span>**Versione 1.7.0**

(15/05/2023)

Sono stati applicati importanti miglioramenti a livello sistemistico (funzioni di salvataggio e di lettura/accesso ai dati), al fine di rendere l'applicativo ancora più performante.

# <span id="page-13-2"></span>**Versione 1.6**

### <span id="page-13-1"></span>**Versione 1.6.2**

(27/04/2023)

• È ora possibile collegare i testi e le materia Argo - AIE anche se nel nuovo anno non ci sono i docenti attribuiti alle classi e alle materie.

Entrando nella tabella materie nel 2023/24, se il programma non trova docenti nelle classi nel 2023, ora propone tutte le materie del 2023.

Questa variazione offre un importante vantaggio alle scuole che hanno scelto di fare le adozioni solo tramite la segreteria (metodo B della [guida sintetica](https://www.argosoft.it/argox/docx/guidesintetiche/Adozioni/LTE%20con%20Alunni%20Web.pdf)), perché allineando correttamente le materie Argo-Aie poi si dovrà più indicare *testo per testo* e su *ogni classe* (il programma la proporrà in automatico).

- Sempre considerando il metodo B della guida sintetica, è ora possibile stampare l'elenco *Adozioni per Materia*; in assenza di aggregazioni docente-classi-materie, il programma proporrà il elenco per la scelta, tutte le materie della scuola.
- Abbiamo ottimizzato la stampa Adozioni per Materia: ora il programma prima raggruppa i testi di per codice codice ISBN e quindi li ordina per *Anno di corso*, in questo modo la stampa risulta più leggibile e meno dispersiva.
- Corretto un bug che non consentiva, in presenza di testi occasionali nel 2022, la riconferma delle adozioni nel nuovo anno.

### <span id="page-13-0"></span>**Versione 1.6.1**

#### (13/04/2023)

E' stato corretto un bug nell'importazione delle adozioni AIE dell'anno 2022/23 che si verificava tuttavia solo in certe particolari condizioni dei dati storici.

Suggeriamo alle scuole che avessero ricevuto il messaggio "errore in fase di importazione da AIE" nella procedura di Importazione dei dati del 2022/23, di ripetere l'importazione con il flag "cancella eventuali adozioni esistenti nella classe" e di rifare la riconferma ad anno successivo delle adozioni sempre con il flag "cancella eventuali adozioni presenti nelle classi di destinazione".

## <span id="page-14-2"></span>**Versione 1.6.0**

#### (12/04/2023)

Le indicazioni relative all'adozione dei libri di testo per l'a.s. 2023/2024 sono impartite con la nota MIM n. 8393 del 13 marzo 2023.

Le adozioni dei testi scolastici, sono deliberate dal collegio dei docenti, entro la seconda decade di Maggio ca. per tutti gli ordini e gradi di scuola.

### <span id="page-14-1"></span>**Aggiornamento delle codifiche di alcuni corsi/specializzazioni**

AIE ci ha comunicato che alcune classificazioni riguardanti le specializzazioni/sperimentazioni del MIM, sono state variate.

### <span id="page-14-0"></span>**Tabella di raccordo indirizzi 2022 → 2023**

In questo prospetto riportiamo tutte le classificazioni, che sono state utilizzate per l'invio dei flussi da scuole Argo, con la rispettiva nuova specializzazione da adottare per il 2023.

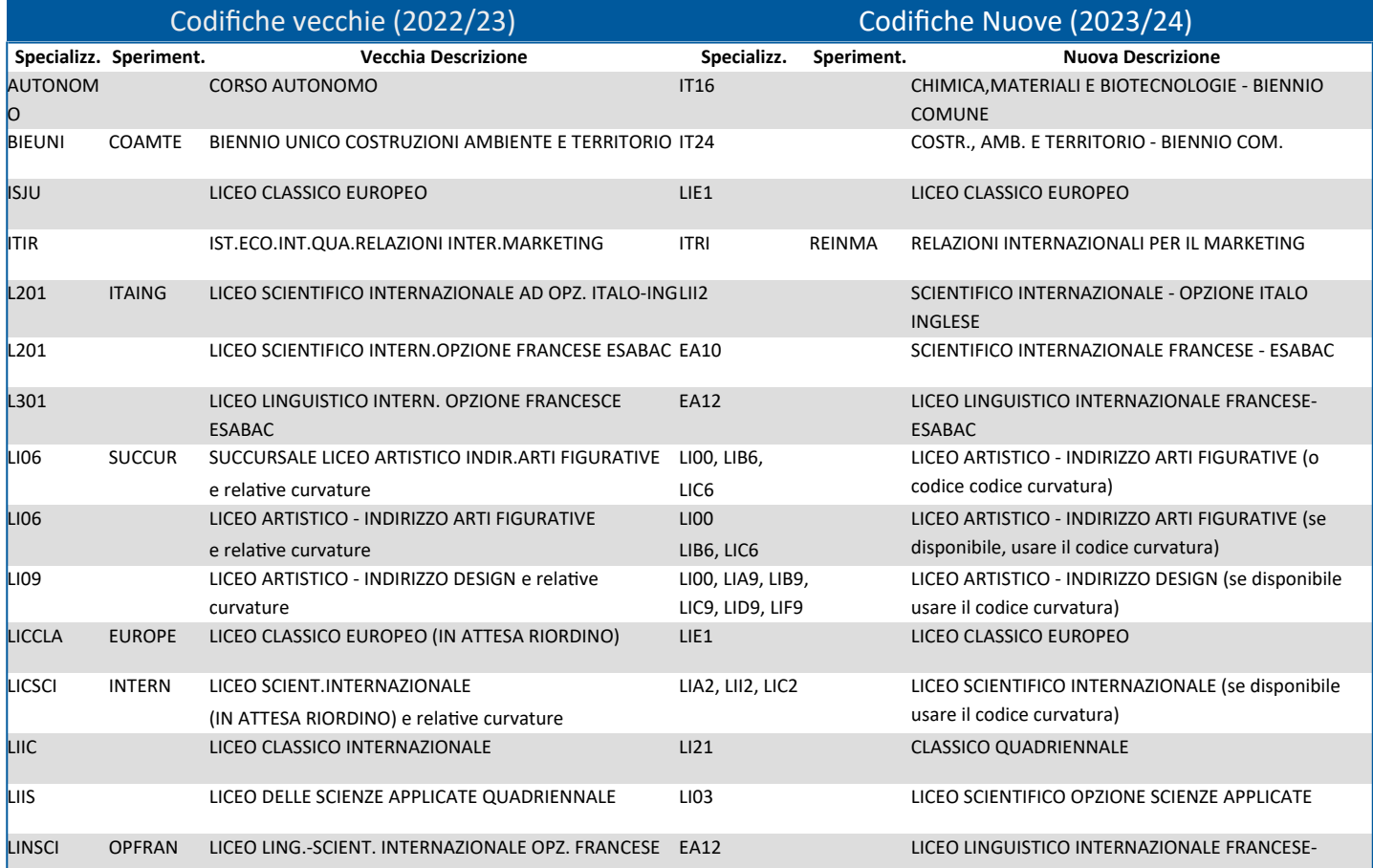

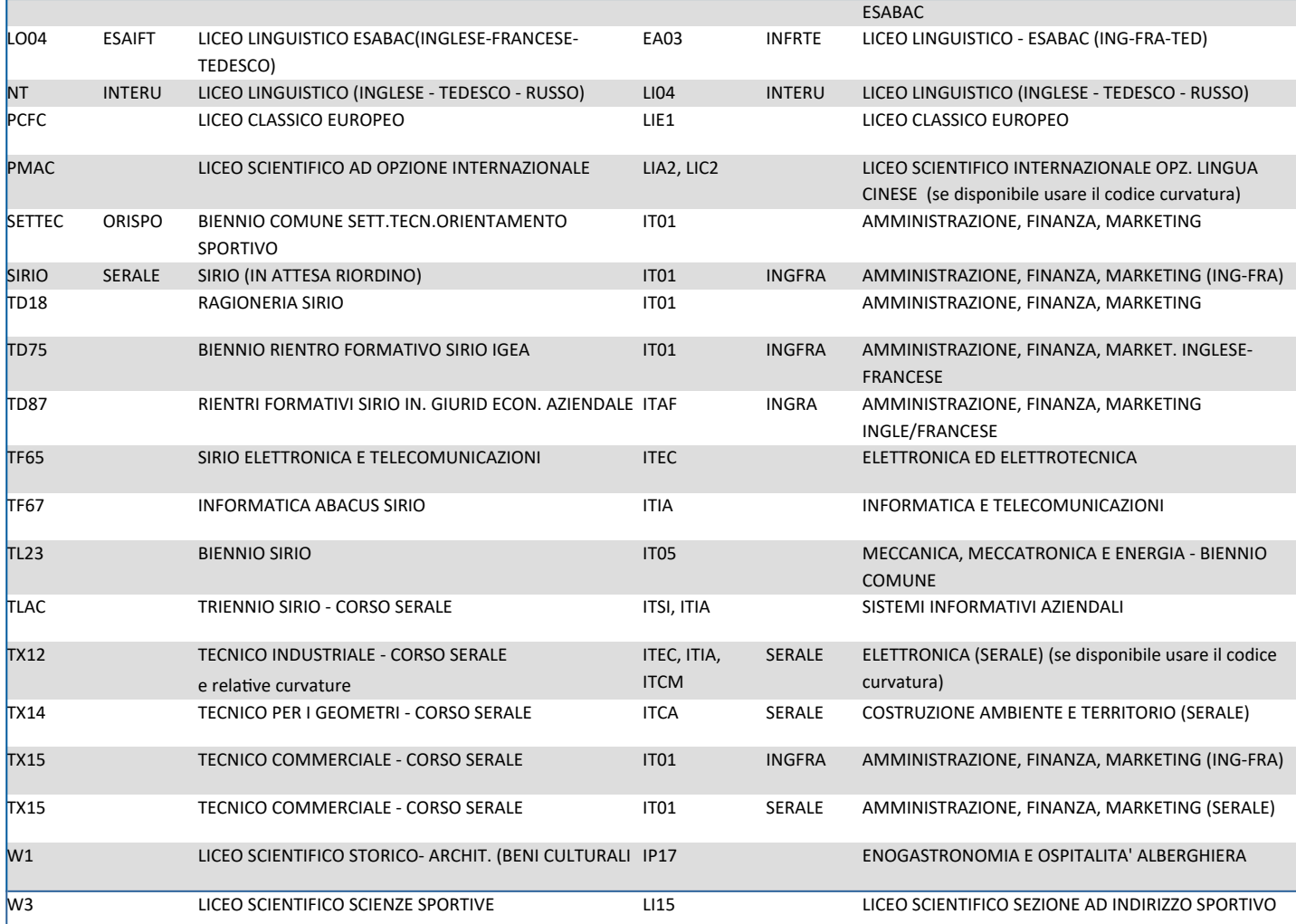

### <span id="page-15-0"></span>**Procedure propedeutiche per le adozioni**

A prescindere che la vostra scuola rientri o meno nelle variazioni di spec./sper. sopra descritte, Vi consigliamo vivamente di importare i dati dalla storico AIE; se avete già usato il nostro programma web l'anno scorso, spuntate anche il check "Cancella eventuali adozioni esistenti nella classe".

Questa soluzione infatti vi consentirà di:

- Ri-allineare correttamente le classi e le materie dello storico AIE con quelle dell'attuale archivio di Alunni
- Importare le specializzazioni/sperimentazione già aggiornate nello storico.

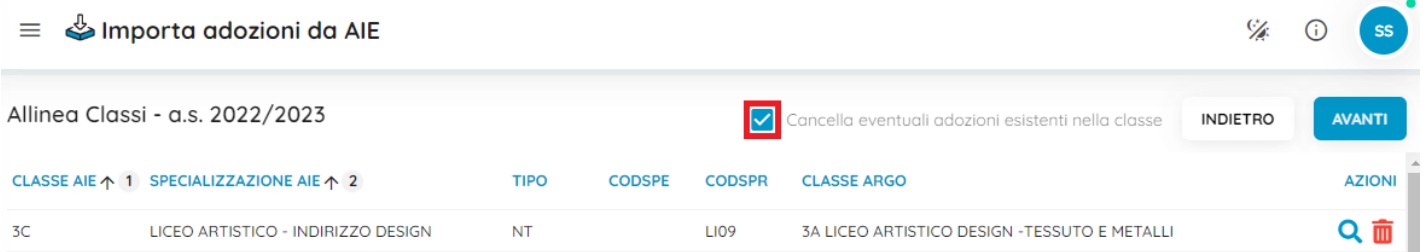

Procedete quindi, alla riconferma delle adozioni per il nuovo anno con la procedura automatica.

# <span id="page-16-3"></span>**Versione 1.5**

## <span id="page-16-2"></span>**Versione 1.5.4**

(15/03/2023)

Le funzioni generali del programma sono state riattivate, ma unicamente per l'anno 2022/23; in sostanza si potrà operare in maniera completa all'interno dell'anno corrente.

Le funzioni di rinnovo dei testi (anno 2023/24), invece, saranno attivate non appena AIE renderà disponibile il nuovo catalogo dei Libri di testo 2023/24, previsto per la metà di Aprile c.a.

## <span id="page-16-1"></span>**Versione 1.5.3**

(27/02/2023)

La maggior parte delle funzioni di Adozioni testi Scolastici (ad esclusione delle stampe) sono state disattivate fino a quando l'AIE non pubblicherà il primo catalogo dei testi per il 2023/24.

## <span id="page-16-0"></span>**Versione 1.5.2**

(21/07/2022)

E' stato corretto un errore di sistema che si verificava nella stampa per librari in occorrenza all'adozione di testi occasionali senza l'indicazione del numero di volume.

## <span id="page-16-5"></span>**Versione 1.5.0**

(07/07/2022)

### <span id="page-16-4"></span>**Stampa per Librai**

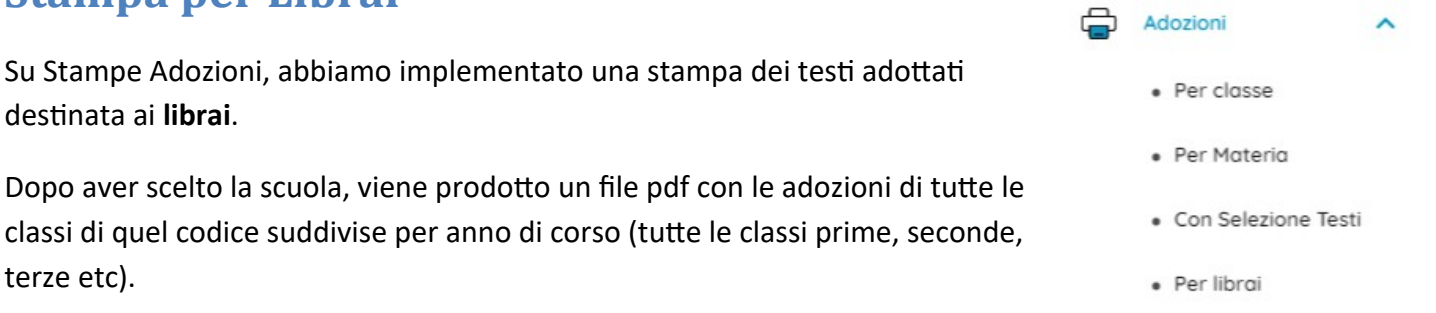

I testi vengono elencati con i dati più salienti e l'indicazione delle sezioni e delle specializzazioni AIE in cui sono stati adottati.

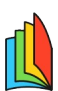

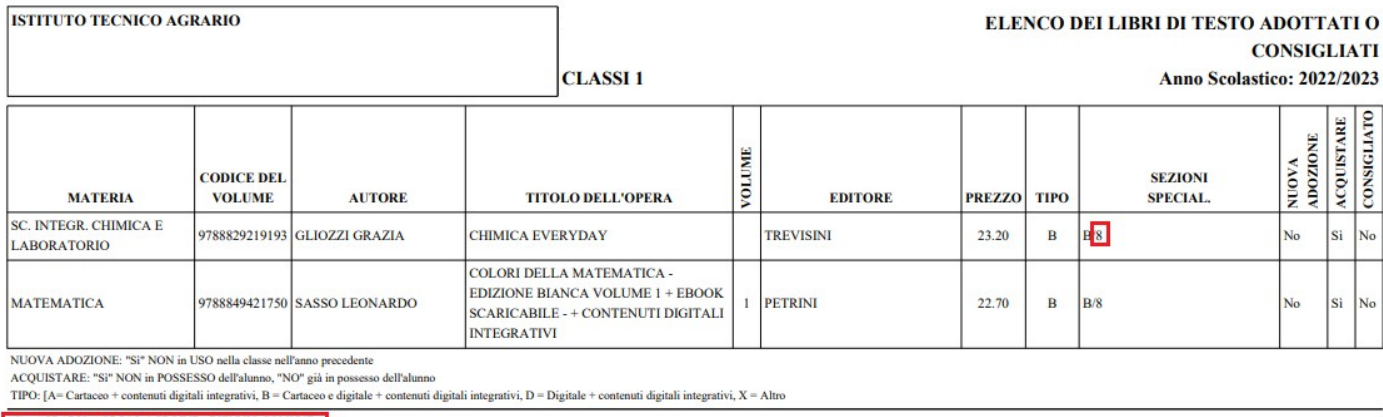

 $(8) - AGRARIO AGROAL AGROIND.. BIENNIO COMUNE$ 

NOTA: La specializzazione viene indicata per sintesi con *un numero* (es. B/8) che viene poi descritto in una legenda a piè di pagina.

### <span id="page-17-0"></span>**Esportazione Adozioni per classe su Excel**

Su Stampe Adozioni per Classe, abbiamo introdotto la possibilità di esportare la schermata di stampa direttamente in un file XLS.

*NOTA BENE: L'associazione Italiana Editori (AIE) è proprietaria esclusiva su ogni e qualsiasi diritto della banca dati dei testi e delle adozioni utilizzate nel software Argo Libri di Testo. Le informazioni estratte dal presente software possono essere utilizzate unicamente per la fruizione del servizio "Adozioni Testi Scolastici".*

Una volta selezionata la/le classe/i cliccando su **ESPORTA IN EXCEL** viene generato un documento .xls contenente tante cartelle quanto sono le stampe che sarebbero state prodotte.

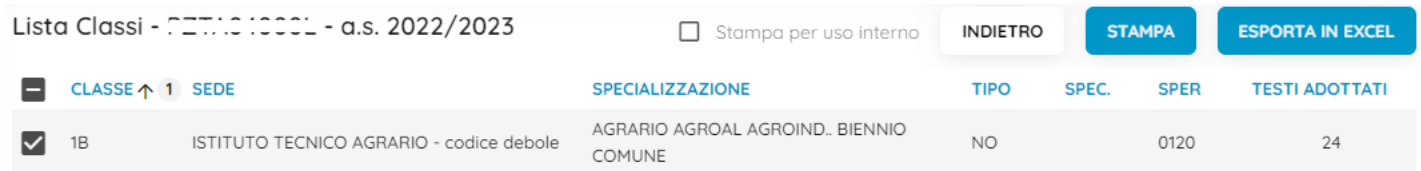

Ad es. in questo file abbiamo le combinazioni del gruppo lingua inglese e francese della 1B, e la classe 2A indirizzo 0120.

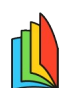

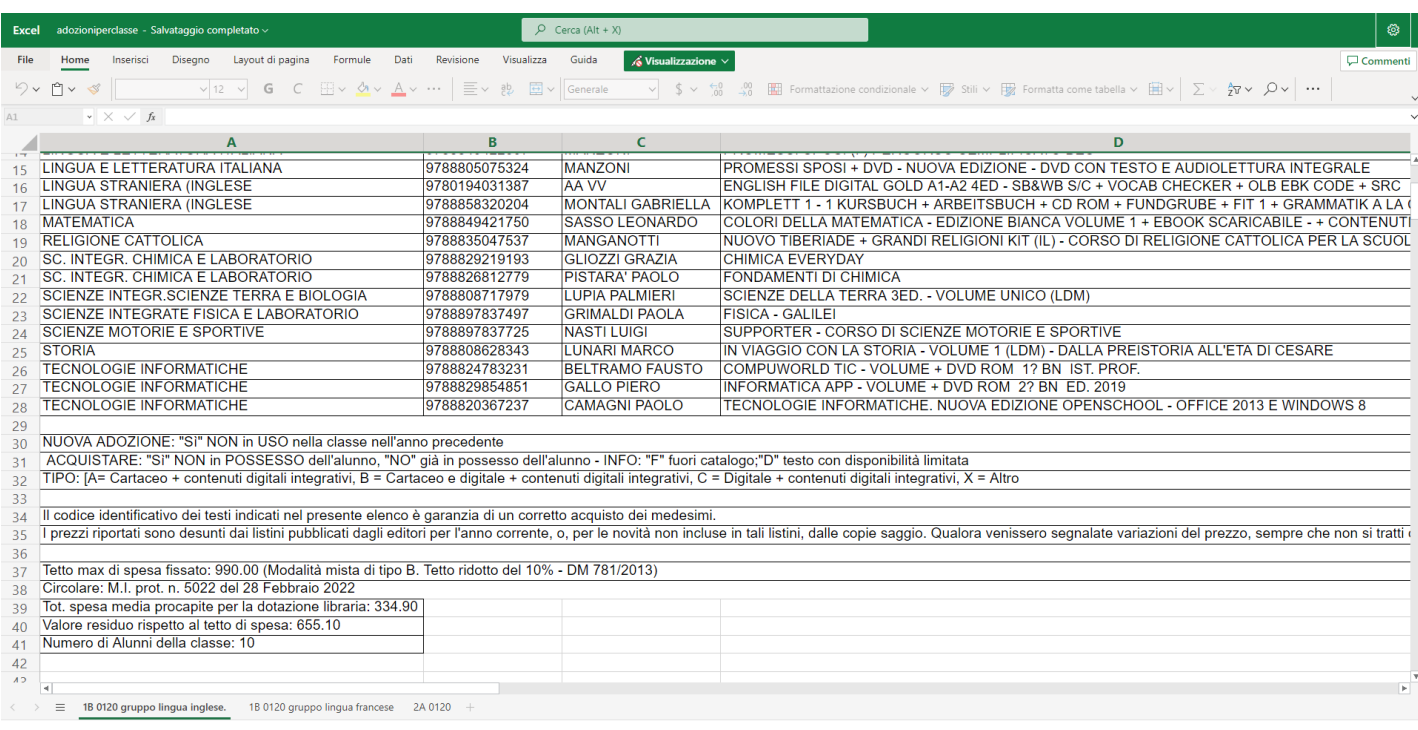

# <span id="page-18-3"></span>**Versione 1.4**

### <span id="page-18-2"></span>**Versione 1.4.5**

#### (16/06/2022)

E' stato risolto un bug che non consentiva (in circostanze molto particolari) l'estrazione del numero di fax o di telefono nel file delle anagrafiche AIE, generando segnalazioni da parte di AIE.

### <span id="page-18-1"></span>**Versione 1.4.4**

#### (13/06/2022)

E' stato risolto un errore nella produzione del flusso per AIE, che si verificava in presenza di plessi inseriti per errore, ridondanti e senza adozioni.

### <span id="page-18-0"></span>**Versione 1.4.3**

#### (08/06/2022)

Su richiesta di varie scuole, abbiamo deciso di eliminare il controllo sul numero minimo di testi inviabili all'AIE, in questo modo le scuole con corsi serali o professionali, potranno spedire all'AIE (previa richiesta scritta) anche classi con un solo testo adottato.

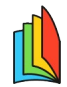

ATTENZIONE: In caso di invii con numero di testi inferiore a 7, la scuola è tenuta ad inviare preventivamente una e-mail all'AIE, nella quale richiede di poter inviare i dati di queste classi con numero di testi difforme dagli standard previsti, spiegando la situazione.

### <span id="page-19-2"></span>**Versione 1.4.2**

(03/06/2022)

BugFix: risolto un bug che non consentiva, in alcune circostanze, l'estrazione dei dati per AIE (messaggio bloccante "scuola non presente su AIE").

## <span id="page-19-1"></span>**Versione 1.4.1**

(01/06/2022)

### <span id="page-19-0"></span>**Gestione classi montessoriane nella Primaria**

Se la scuola vuole avvalersi dell'adozione alternativa (metodo Montessori) è necessario indicare nella mappa classi, attraverso l'indirizzo/curricolo, che la scuola si avvale dell'*adozione alternativa* (ci sono le diciture con il monte ore accompagnato da questa descrizione)

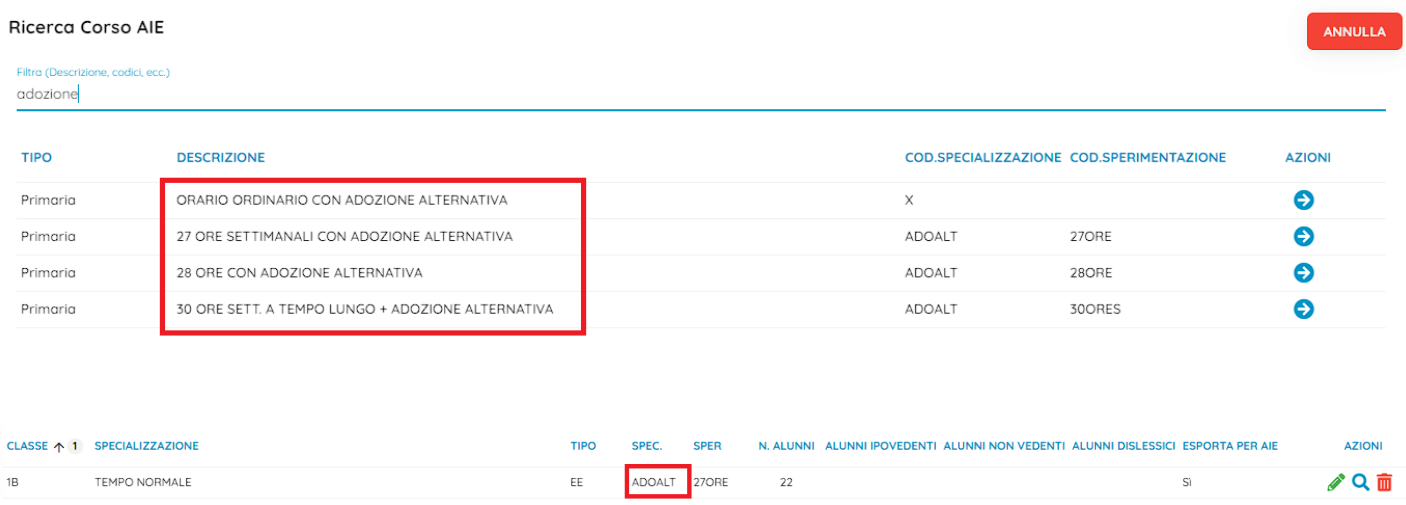

quindi, nell'elenco dei testi occorre inserire gli appositi testi con il suffisso"ADOZIONE ALTERNATIVA" nella descrizione (oppure il testo fittizio con isbn **AIE133** - **ADOZIONE ALTERNATIVA ART. 156 D.L. 297/94** )

#### ra Testo nel catalogo AIF

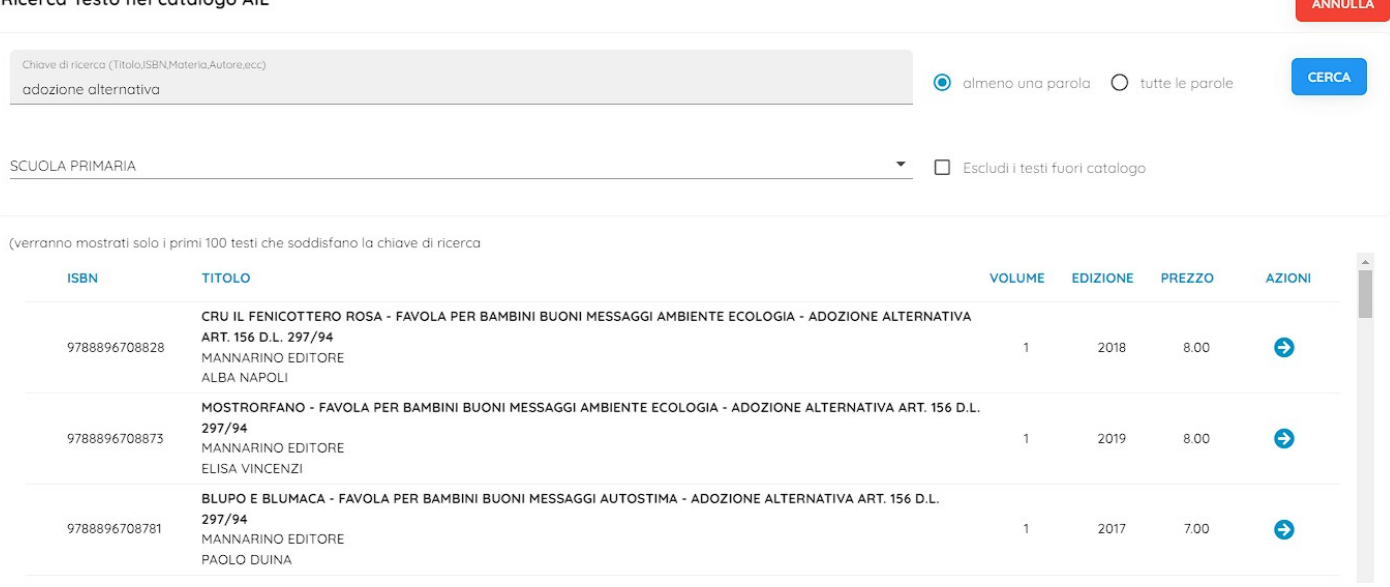

Per quanto riguarda l'invio ad AIE, abbiamo eliminato il controllo sul numero minimo di 3 testi precedentemente inserito (si potrà quindi inviare anche 1 solo testo, a patto che la classe sia *montessoriana*).

### <span id="page-20-1"></span>**Debug**

Sono state applicate alcune correzioni:

- Sono stati aggiornati alcuni controlli nella procedura di produzione del file per AIE.
- Corretto un errore che si presentava quando si tentava di inviare ad AIE una codice ministeriale che non è presente nel 2022; ora il codice viene segnalato con il punto esclamativo rosso ;

**PZTX000000**  in assenza di altre segnalazioni nel plesso, il punto esclamativo indicherà che la scuola non è presente su AIE nel 2022/23. In questi casi vi consigliamo di contattare il nostro servizio di assistenza per valutare le attività correttive.

### <span id="page-20-0"></span>**Versione 1.4.0**

#### (26/05/2022)

Con questa versione viene abilitata l'invio e-mail dei dati adozionali per l'AIE**.**

La funzione Esporta per AIE consente di trasmettere le adozioni per l'anno successivo all'AIE.

Prima di procedere con l'esportazione assicurarsi che tutti i dati relativi alle adozioni delle istituzioni scolastiche gestite siano stati inseriti in modo corretto e completo.

Nella prima finestra occorre selezionare il protocollo di invio, e l'e-mail della scuola a cui AIE manderà eventuali incongruenze nei dati.

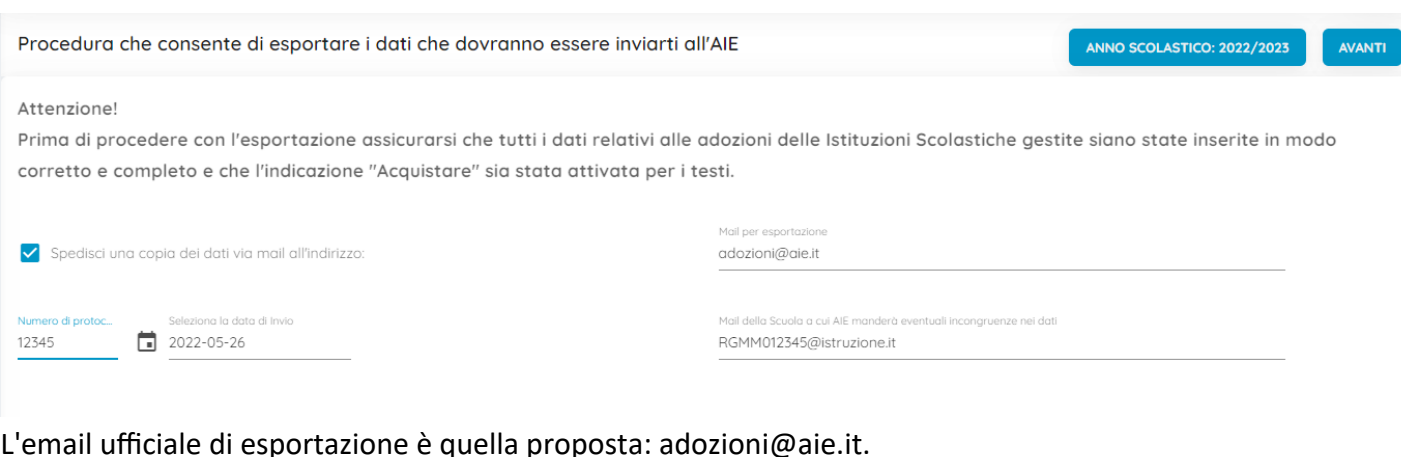

Cliccando su si procede con la fase di allineamento delle classi Argo 2022 - AIE 2021, e del controllo errori.

### <span id="page-21-1"></span>**Controlli in fase di produzione del flusso**

### <span id="page-21-0"></span>**Indicazione obbligatoria classe AIE anno precedente**

L'AIE richiede, **come campo obbligatorio**, di correlare le classi dell'anno corrente a quelle inviate nell'anno precedente.

Se le classi corrispondono per anno di corso, sezione e specializzazione/sperimentazione con quelle dell'anno precedente, il programma le propone già allineate (ma vi consigliamo sempre di controllarle!).

Nei casi invece in cui la sezione (o la specializzazione) nel nuovo anno cambia (ad es. passa da 1F a 1FMS) la scuola è tenuta ad allineare manualmente la classe a quella corrispondente del precedente anno; verranno presentate in elenco solo le classi AIE con lo stesso anno di corso e che già non sono state precedentemente allineate.

**Unicamente**, **nei casi di classi di nuova formazione**, l'utente dovrà utilizzare la voce "NUOVA CLASSE".

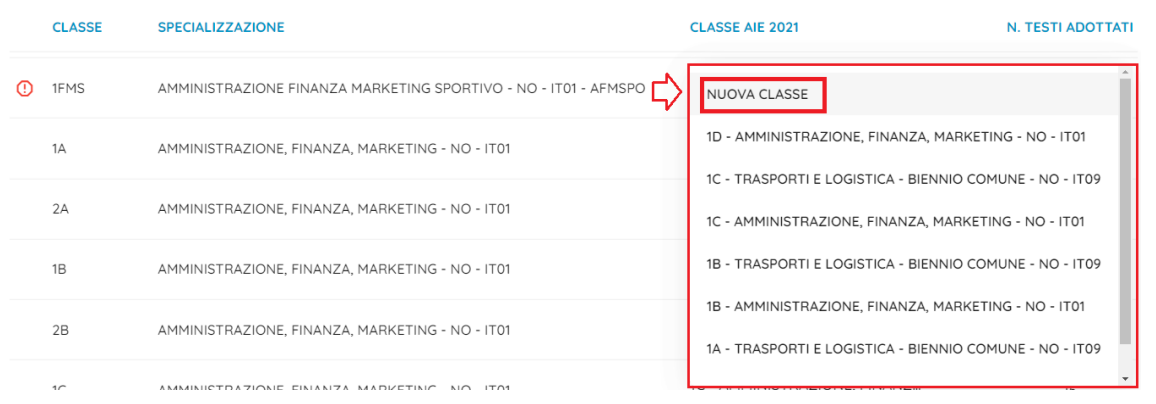

Se il campo *Classe AIE* non viene valorizzato, oppure se viene messa la stessa classe AIE a più classi Argo viene emesso un avviso bloccante e non si potrà estrarre il flusso.

<span id="page-22-2"></span>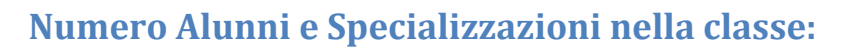

- Sono ammesse solo classi con numero alunni compreso tra 1 e 33.
- Le classi e devono avere le specializzazioni (e se previsto anche la sperimentazione) AIE.
- Non possono esserci libri adottati per i quali è indicato un numero alunni maggiore di quello della classe.

Se il programma incontra casi che non rispettano questa regola, segnala la classe con un  $\bf{O}$ , cliccando su

**AVANTI** viene mostrata la segnalazione dettaglia.

**TEMPO NORMALE** ⋒  $1B$ (Inserire il numero corretto degli alunni della classe (Il numero di alunni deve essere compreso tra 1 e 33))

#### <span id="page-22-1"></span>**Numero minimo di testi adottati**

AIE prevede un numero minimo di testi adottati per ogni livello scolastico. Se il numero minimo non viene superato, anche in questo caso, viene emesso un avviso bloccante in rosso.

### <span id="page-22-0"></span>**Testi Fuori Catalogo**

**I testi fuori catalogo non possono essere trasmessi con il flag** *acquistare***;** il programma emetterà un avviso con un elenco di testi ai quali andrà tolto il flag acquistare, con le classi in cui sono stati adottati; occorrerà andare nelle classi indicate e per questi testi si dovrà semplicemente togliere il flag "Acquistare".

Lista Testi esclusi - a.s. 2022/2023

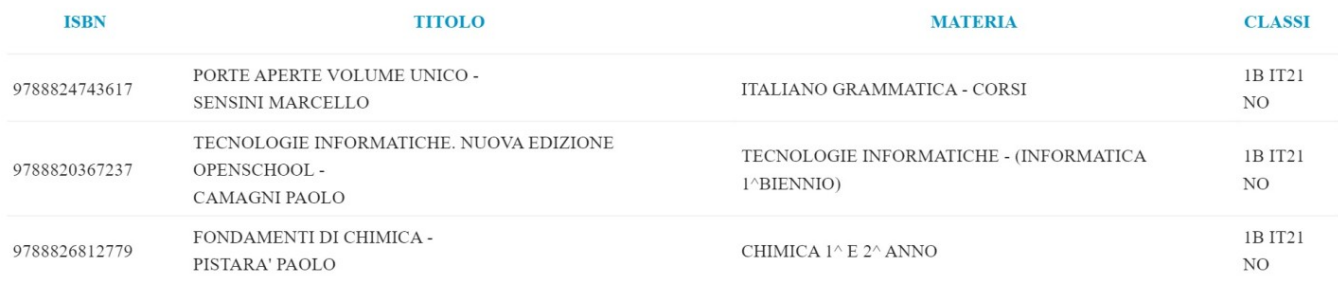

Se tutti i controlli hanno danno esito positivo, il programma estrae il flusso AIE **che riguarderà tutte le scuole e tutti i livelli scolastici** (con il flag *esporta per AIE* attivo in tabella Scuole), e lo salva in locale in formato .ZIP; **contemporaneamente viene inviata una e-mail all'AIE con i dati della scuola.**

Il file **Adozioni.zip** contiene i files nel formato previsto dall'AIE.

#### NOTA BENE:

- Il file adozioni.zip non dovrà essere spedito manualmente all'AIE dalla scuola, perché lo fa il programma direttamente!
- Nei casi di invii accessori successivi, fatti manualmente dalla scuola, AIE raccomanda di usare la casella di posta istituzionale della scuola e NON LA PEC.

• Per comunicazioni di altra natura alla spedizione dei flussi, inviare all'AIE e-mail separate, senza allegare il flusso.

### <span id="page-23-5"></span>**Debug**

• BugFix: in caso di personalizzazione del tetto di spesa, per alcuni specifici codici, il programma applicava la riduzione del 10% anche su codifiche Sidi in cui l'utente non intendeva applicarla.

# <span id="page-23-4"></span>**Versione 1.3**

## <span id="page-23-3"></span>**Versione 1.3.1**

(23/05/2022)

• Bugfix: su stampa adozione per classe è stato corretto il mancato o errato riporto del numero di alunni per classe, in certe particolari condizioni.

## <span id="page-23-2"></span>**Versione 1.3.0**

(19/05/2022)

### <span id="page-23-1"></span>**Gestione dei Tetti di spesa**

#### <span id="page-23-0"></span>**Premessa normativa**

#### **E' compito del Ministro in carica determinare annualmente i tetti di spesa della scuola secondaria.**

Questo concetto è stato ribadito anche dall'ultima nota ministeriale (5022 del 28/02/2022), dove si legge: "*Ai sensi dell'articolo 15, comma 3, del decreto legge 25 giugno 2008, n. 112, convertito dalla legge 6 agosto 2008, n. 133 e successive modificazioni, con decreto ministeriale di natura non regolamentare sono fissati il prezzo dei libri di testo della scuola primaria e i tetti di spesa dell'intera dotazione libraria necessaria per ciascun anno della scuola secondaria di primo e secondo grado*".

Il riferimento attuale per quanto concerne i tetti di spesa è il DM 43 dell'11 maggio **2012;** il ministero indica tetti di spesa entro i quali le scuole sono tenute a mantenere il costo dell'intera dotazione libraria di ciascuna classe della scuola secondaria di primo e secondo grado:

#### **Scuole Secondarie di I grado**

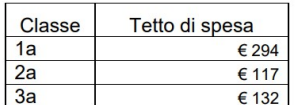

**Scuole Secondarie di II grado**

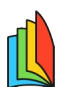

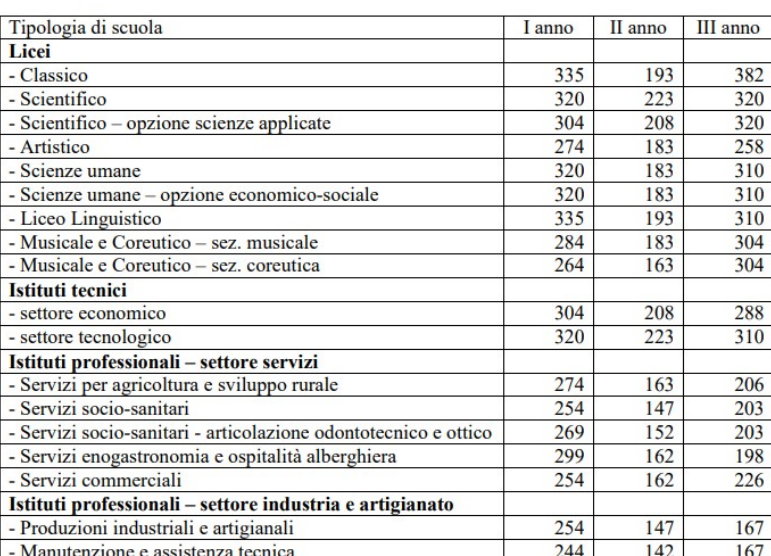

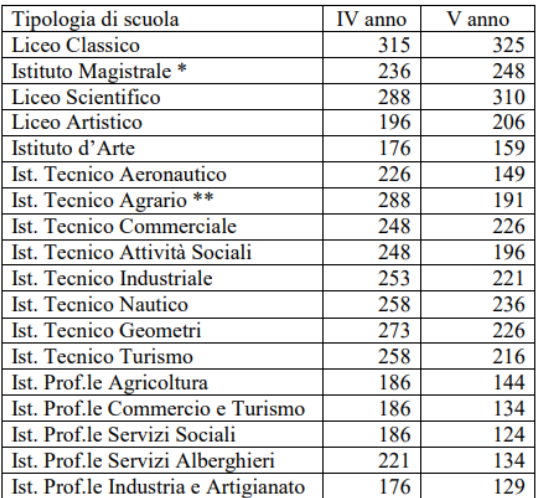

**Elenco delle variazioni**

La maggior parte dei tetti di spesa sono stati già predisposti da Argo, anche per le codifiche SIDI "compatibili" con le specializzazioni del 2012; purtroppo diverse codifiche del 2022 non sono compatibili (nemmeno per "vicinanza") a quelle di 10 anni fa.

### <span id="page-24-0"></span>**Modifica dei Tetti di Spesa**

Per consentire alle scuole la gestione diretta dei tetti di spesa, anche per le specializzazioni non previste nel DM 43/2012, è ora disponibile la nuova funzione *Utility | Tetti di Spesa.*

**Vengono mostrati i soli corsi in uso presso la scuola**, con relativo tetto max; il campo *Applica Sconto* indica se il programma per quel cod. sper. applicherà la riduzione automatica del tetto in base al DM 781/12.

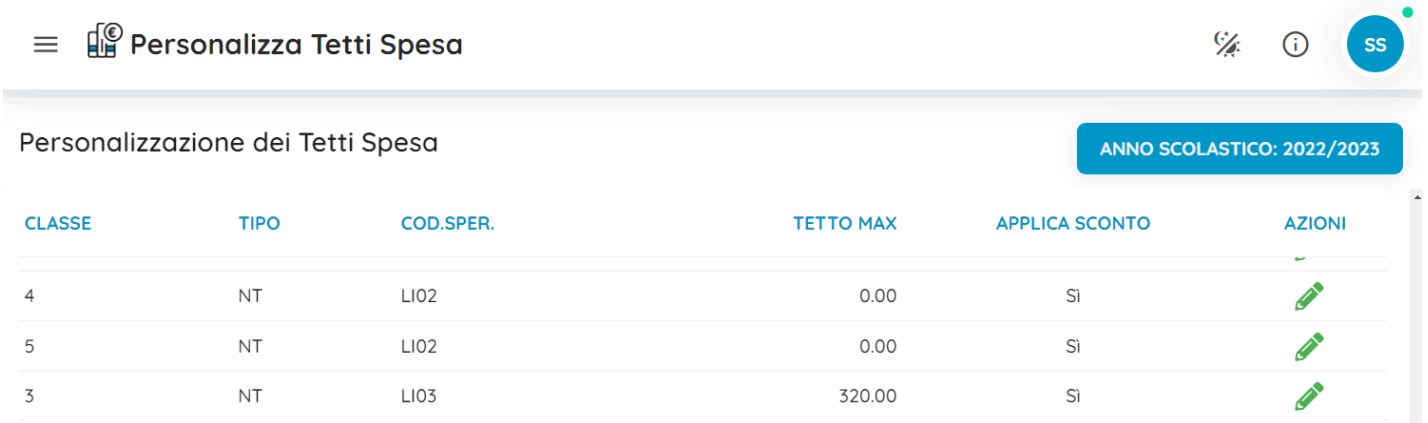

Cliccando sull'icona compare la finestra per l'immissione di un tetto di spesa personalizzato.

Il tetto così personalizzato, sarà utilizzato nelle funzioni di adozione per classe e nelle stampe delle adozioni per classe.

#### Classe 5 - NT - LI09

Applica Riduzione

Importo 176,00

#### NOTA BENE:

La scuola assume ogni responsabilità sulla compatibilità degli importi inseriti con le tabelle del DM 43/2012 riportate in premessa.

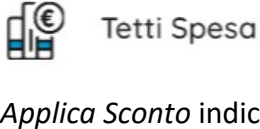

UTILITY

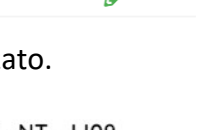

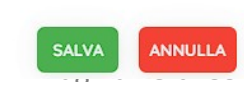

 $\div$ 

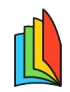

### <span id="page-25-2"></span>**Disattivazione della riduzione automatica del tetto di spesa**

La riduzione del tetto di spesa, è prevista di default su ogni classe, dove si verifichino le condizioni previste nel DM; da questa versione, la scuola può "disattivare" la riduzione automatica, **nell'ottica di applicarla poi manualmente**, togliendo il flag "Applica Riduzione" dal tetto di spesa interessato.

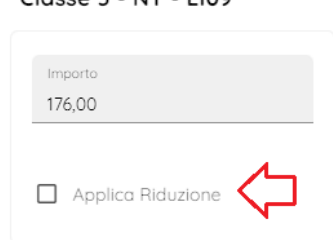

 $Csc 6 - NT - 1100$ 

NOTA BENE: si rammenta che la riduzione dei tetti di spesa, nei casi previsti dalla normativa vigente, è obbligatoria.

### <span id="page-25-1"></span>**Gestione dei raggruppamenti (classi articolate)**

Da questa versione, su *Utility – Tabella Gruppi,* è disponibile una nuova funzione per creare dei gruppi da applicare nelle classi articolate per l'indicazione puntuale dei testi specifici delle articolazioni.

Una volta creati di gruppi necessari per gestire correttamente le articolazioni, si potranno poi assegnare agevolmente nelle classi (in proc. Adozione per Classe).

In questo es. abbiamo creato 3 gruppi rispettivamente per i testi specifici di Francese, Spagnolo e Tedesco

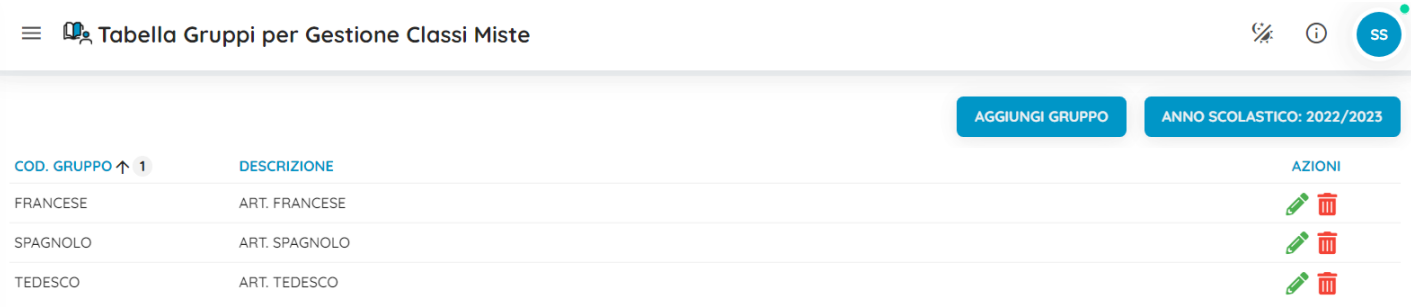

### <span id="page-25-0"></span>**Gestione dei gruppi nelle classi articolate**

Su Adozione per Classe è ora disponibile un nuovo campo *Gruppo.*

Nelle classi articolate, il gruppo può essere utilizzato per indicare i testi che dovranno acquistare solo un certo gruppo di alunni della classe.

#### **Le tre regole:**

- Assegnare il gruppo solo ai testi specifici di quella articolazione.
- I testi dello stesso gruppo, devono avere lo stesso numero di alunni.
- I testi delle discipline comuni a tutti gli alunni della classe, non devono avere il gruppo.

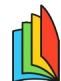

**Ad esempio:** in una classe con tot. 15 alunni, 5 dovranno comprare il testo di Francese, 4 quello di Spagnolo e 6 quello di Tedesco. Come si evince nell'immagine sotto, nei tre testi di lingua francese abbiamo messo il gruppo "FRANCESE" ed il numero di alunni che li devono acquistare: 5.

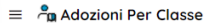

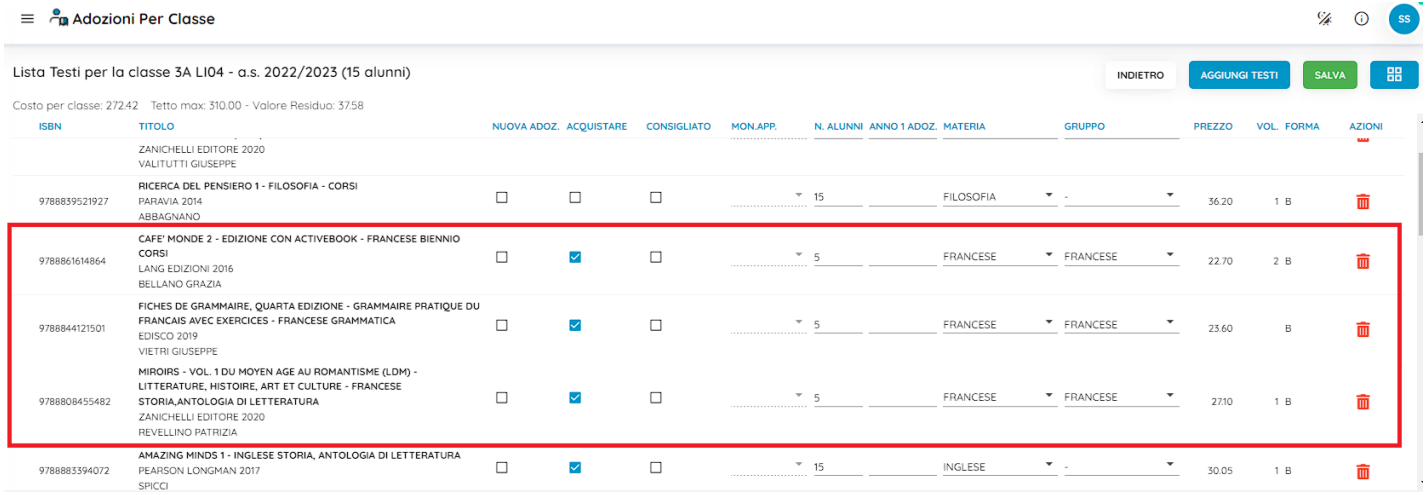

Con lo stesso metodo nella classe in esempio, abbiamo assegnato ad alcuni testi il gruppo SPAGNOLO, con 4 alunni su ogni testo.

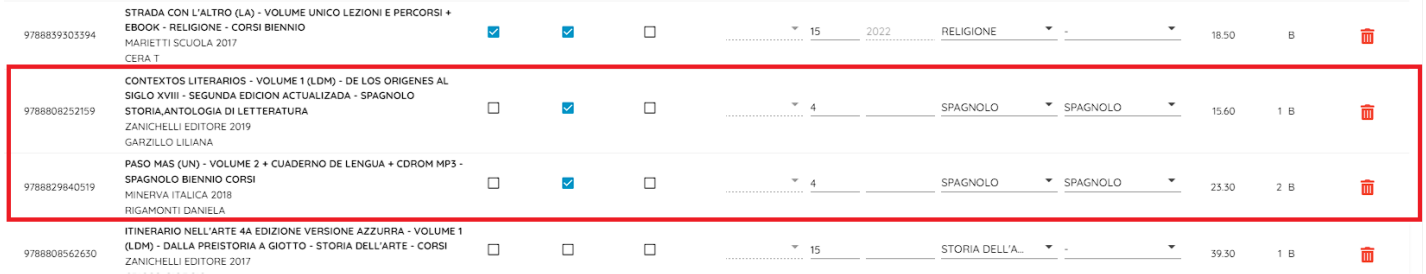

#### Infine, abbiamo assegnato i testi di tedesco all'omonimo gruppo, con 6 alunni per ogni testo.

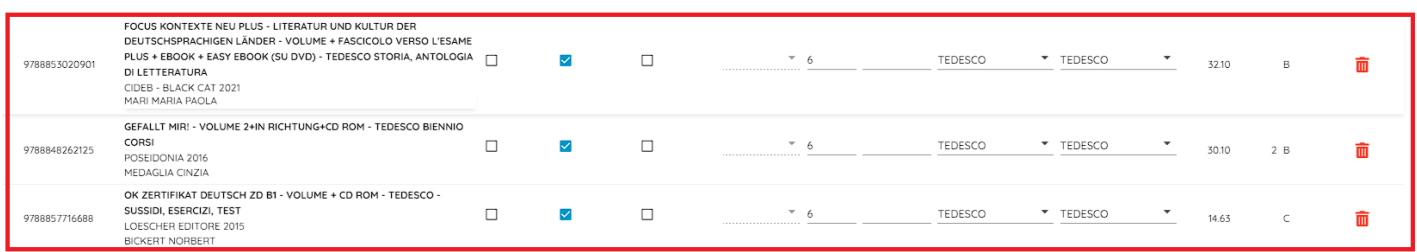

Ribadiamo:

**Sui testi delle discipline comuni, non va assegnato alcun gruppo.**

#### **Tutti i testi appartenenti allo stesso gruppo, devono avere lo stesso numero di alunni.**

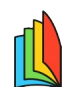

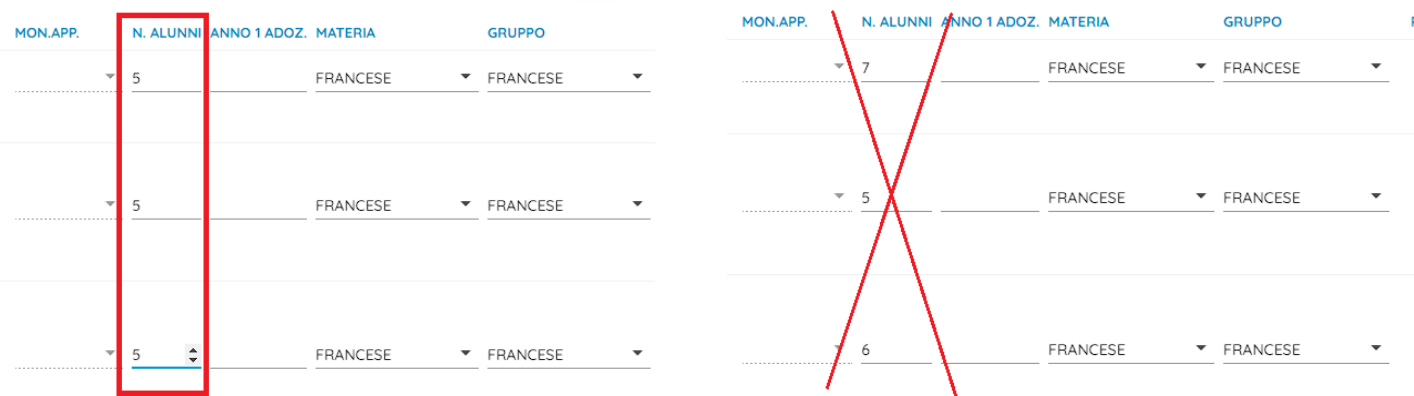

### <span id="page-27-1"></span>**Stampa costo nelle classi articolate**

Nella stampa del costo per le classi articolate, avremo tre differenti configurazioni per la stessa classe, con relativi costi.

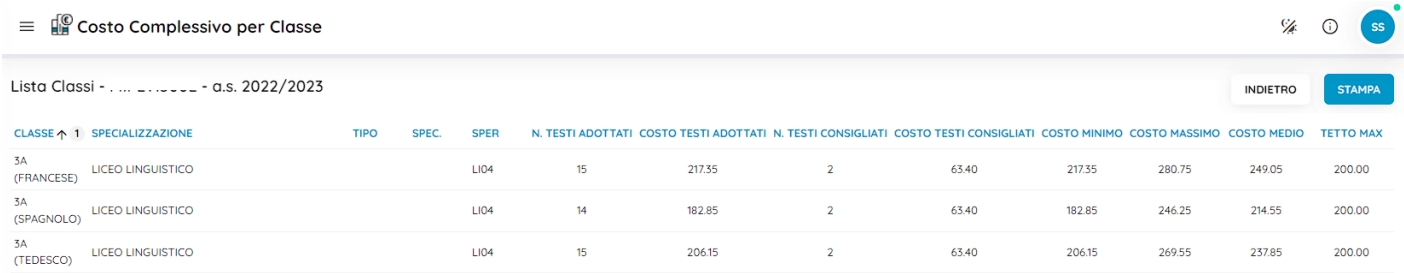

### <span id="page-27-0"></span>**Stampa adozioni per le classi articolate**

Nella stampa delle adozioni per classe, se si seleziona una classe con gruppi assegnati, il programma crea stampe separate per gruppo, mettendo in ognuna i testi delle articolazioni specifiche + i testi comuni a tutti gli alunni (testi a cui non è stato dato il gruppo).

Seguendo l'esempio del paragrafo precedente, avremo nella prima stampa l'articolazione Francese (la descrizione dell'articolazione sarà riportata sotto la specializzazione)

NOTA BENE: il programma assegna a tutti i testi 5 alunni, perché visto che i testi specifici di francese, sono stati assegnati per l'appunto a 5 alunni, sempre loro dovranno acquistare i rimanenti testi comuni a tutti gli alunni della classe.

Partendo dal postulato che il numero di alunni che acquisteranno i testi in quella configurazione è univoco, Il totale spesa media pro capite, sarà calcolato sommando il costo dei singoli testi, con il flag "acquistare".

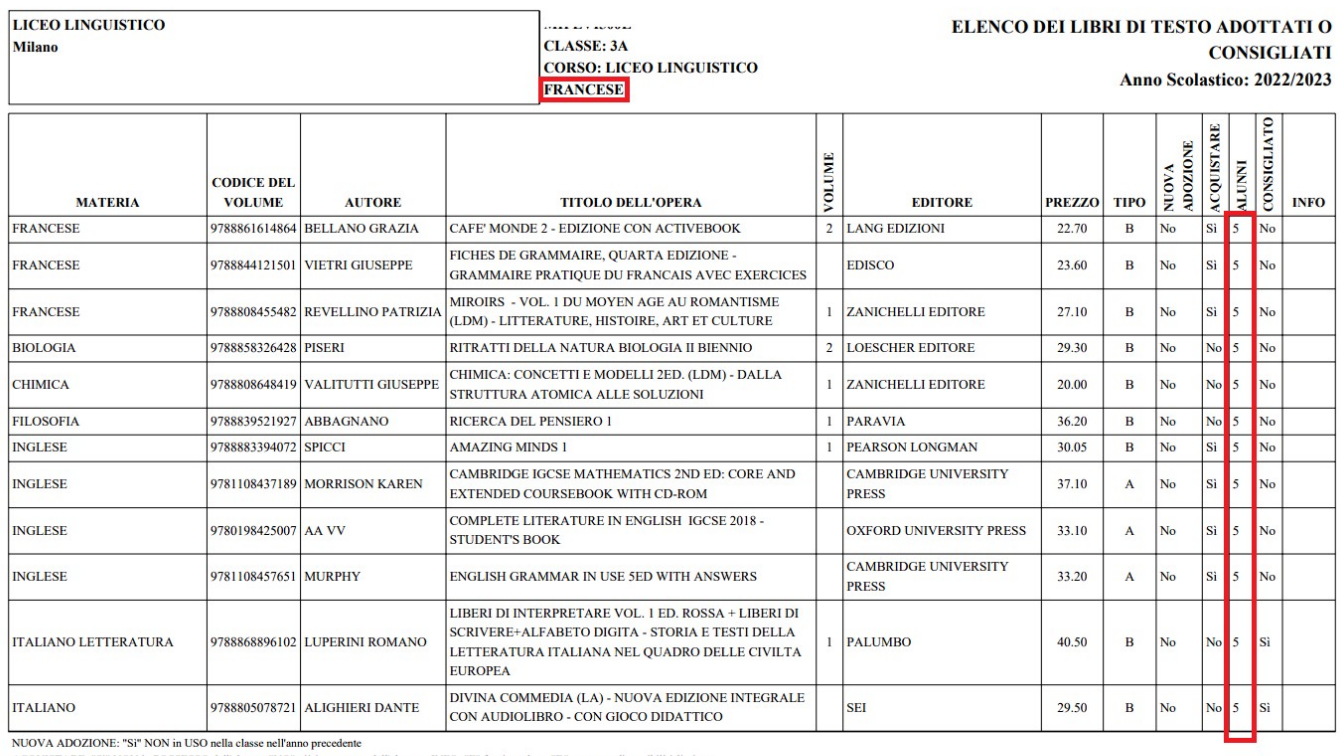

ACQUISTARE: "Si" NON in POSSESSO dell'altamo, "NO" già in possesso dell'altamo - INFO: "F" fuori catalogo;"D" testo con disponibilità limitata<br>TIPO: [A= Cartaceo + contenuti digitali integrativi, B = Cartaceo e digitale +

Il codice identificativo dei testi indicati nel presente elenco è gananzia di un corretto acquisto dei medesimi.<br>I prezzi riportati sono desunti dai istini pubblicati dagli editori per l'anno corrente, o, per le novità non revocata ed i volumi, pertanto, non vanno acquistati.

Tetto max di spesa fissato: 310.00

Tot. spesa media procapite per la dotazione libraria: 280.25

Valore residuo rispetto al tetto di spesa: 29.75

Numero di Alunni della classe: 15

Circolare: M.I. prot. n. 5022 del 28 Febbraio 2022

Allo stesso modo avremo nella seconda stampa, i testi dell'articolazione Spagnolo, il programma assegnerà 4 alunni su tutti i testi di questa configurazione.

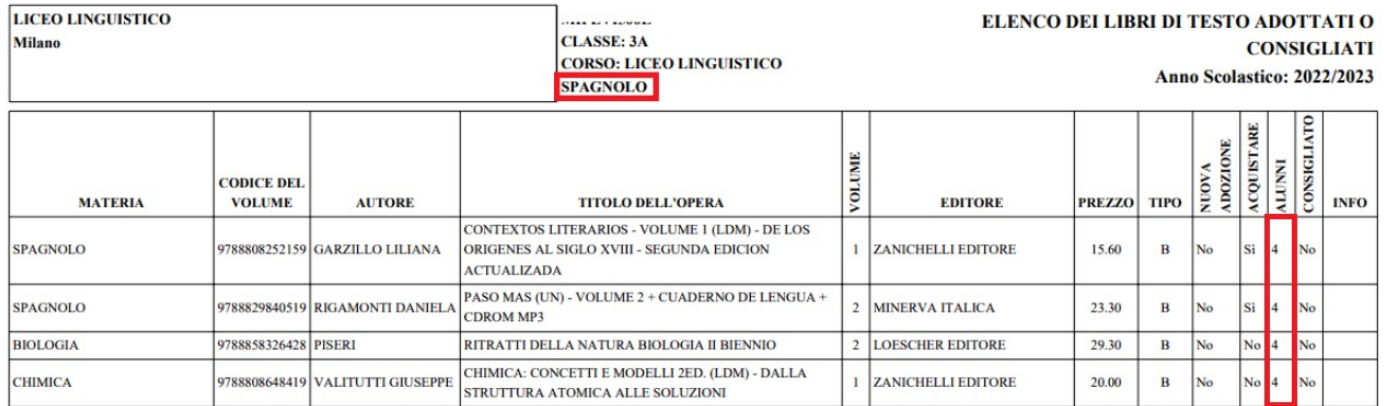

Infine l'articolazione Tedesco; poiché il numero degli alunni assegnati ai testi di Spagnolo è 6, il programma assegnerà 6 alunni su tutti i testi di questa configurazione.

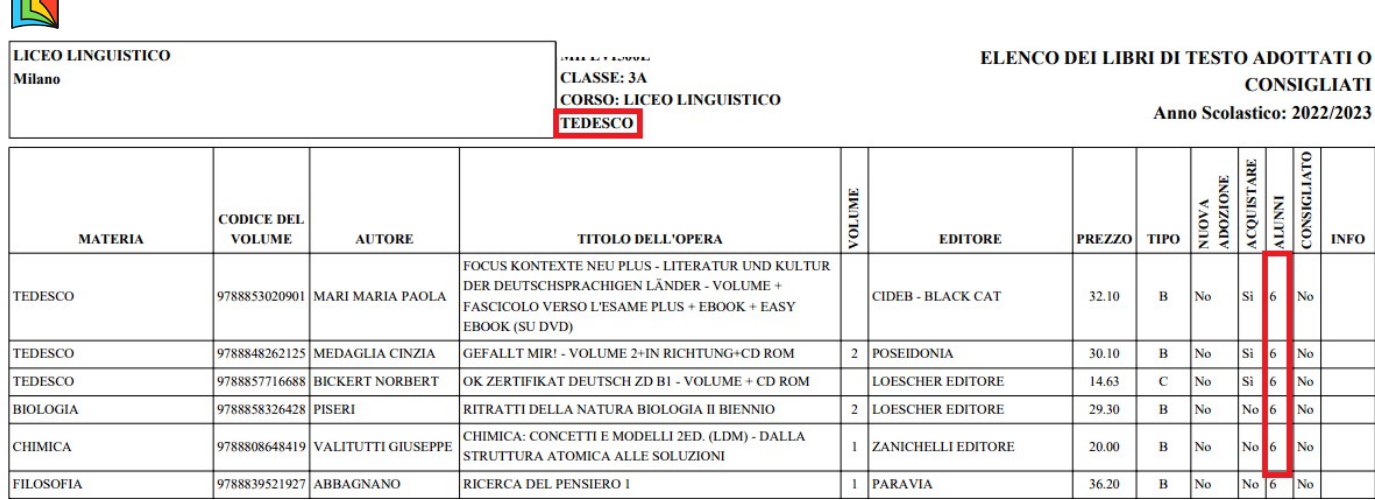

# <span id="page-29-3"></span>**Versione 1.2**

## <span id="page-29-2"></span>**Versione 1.2.2**

(13/05/2022)

- Corretto un bug che impediva in certe condizioni, la consultazione/modifica dei testi adottati nelle scuola (Gestione Testi).
- Corretto un bug che non consentiva la gestione corretta delle classi nelle scuole "aggiunte" in modalità sincronizzata.

## <span id="page-29-1"></span>**Versione 1.2.1**

(12/05/2022)

### <span id="page-29-0"></span>**Modifica al metodo di calcolo del costo per alunno stampa Con Selezione Testi**

Su *Stampe | Adozioni | Con Selezione Testi*, il totale spesa media pro capite, viene ora calcolato semplicemente **sommando il costo dei testi da acquistare** (inclusi nel tetto di spesa). Questa variazione viene introdotta perché l'uso prevalente di questa stampa è quello di separare i testi nella classi articolate dove non ha quindi senso calcolare il costo medio pro capite, basato sugli alunni che adottano il testo (si da per scontato che si siano selezionati i soli alunni che adotteranno specifici testi in base all'articolazione).

Per ottenere il risultato più preciso (in termini di costo per classe) vi consigliamo quindi di:

- Stampare le classi ordinarie dalla proc. *Stampe | Adozioni | Per classe*
- Stampare le classi articolate unicamente dalla proc. *Stampe | Adozioni | Con Selezione Testi*, selezionando opportunamente solo i testi di una o dell'altra articolazione (e ovviamente anche i testi comuni).

**Elenco delle variazioni**

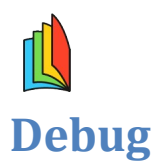

<span id="page-30-2"></span>Sono stati corretti alcuni refusi nella stampa costo per classe.

## <span id="page-30-1"></span>**Versione 1.2.0**

(09/05/2022)

### <span id="page-30-0"></span>**Riduzione automatica del Tetto max e segnalazione superamento 10%**

Con la versione 1.2.0, in proc. Adozione per classe, viene introdotta:

- **la riduzione automatica del tetto max del 10% o del 30%** *(art. 3, DM 27 Settembre 2013, n . 781)*
- **La segnalazione sull'eventuale sforamento del margine del 10% sul Tetto Max di spesa** *(Il collegio dei docenti motiva l'eventuale superamento del tetto di spesa consentito entro il limite massimo del 10%)*

Nel dettaglio:

1) Il programma applica la riduzione automatica del 10% sul tetto di spesa ministeriale (nelle classi dove è previsto dal MI), quando tutti i testi (con flag acquistare) sono in *modalità mista di tipo B.*

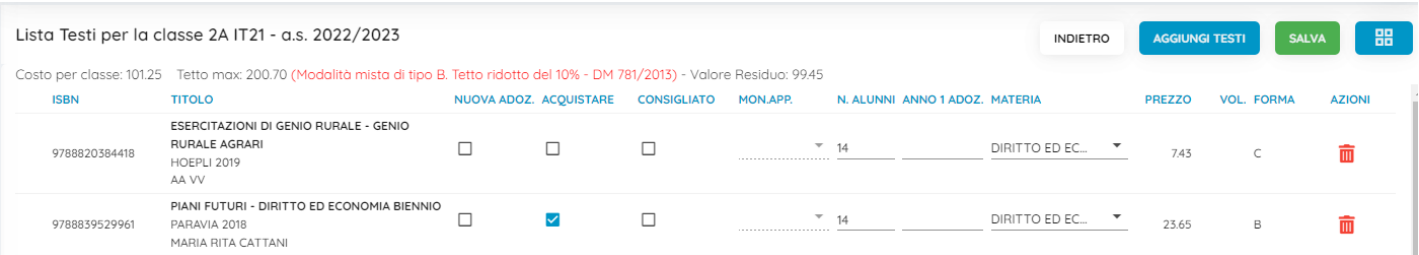

2) il programma applica la riduzione automatica del 30% sul tetto di spesa ministeriale (nelle classi dove è previsto dal MI), quando tutti i testi (con flag acquistare) sono in *modalità digitale di tipo C.*

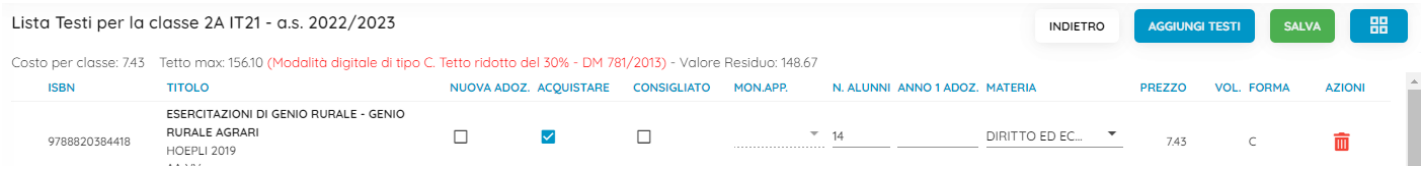

3) Il programma inoltre segnala l'eventuale sforamento del 10% di margine previsto dalla normativa, sui tetti di spesa (ove disponibili)

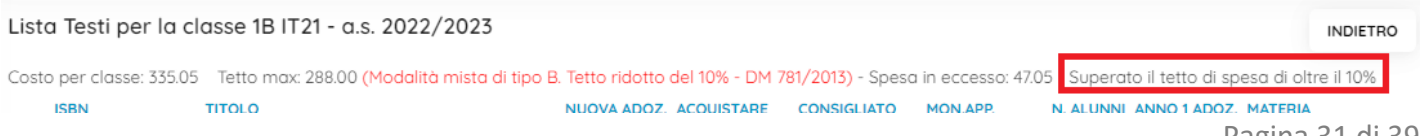

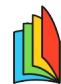

NOTA BENE: Nei casi di classi con tutti testi di tipo B o di tipo C, lo sforamento del 10% viene calcolato sul valore già decurtato.

### <span id="page-31-4"></span>**Annotazioni su Stampa Costo per Classe**

Nella stampa del costo per classe, vengono ora riportate delle annotazioni nei seguenti casi:

(1) - Superato il tetto di spesa di oltre il 10% (2) - Modalità mista di tipo B. Tetto ridotto del 10% - DM 781/2013 (3) - Modalità digitale di tipo C. Tetto ridotto del 30% - DM 781/2013

La nota (1) viene riportata accanto al campo Costo testi Adottati, la nota (2) e nota (3) accanto al tetto Max

### <span id="page-31-3"></span>**Vademecum per la gestione delle classi articolate**

Per la gestione delle classi articolate con Adozione testi Scolastici, si deve utilizzare una sola classe (come previsto su Argo su SIDI del resto), associando la specializzazione AIE prevalente.

### <span id="page-31-2"></span>**Importazione adozioni da classi AIE differenti su una sola classe Argo**

Per la fase di importazione dei testi dall'anno precedente, qualora si fosse provveduto a mandare le specializzazioni con due classi distinte, si può adottare questo metodo:

1) Si Allinea la prima classe AIE con la classe di destinazione Argo (Classe AIE  $1A1 \rightarrow$  Classe Argo 1A) e si procede con l'importazione, la seconda classe AIE si lascia NON allineata.

2) Si torna su importazione, si disallinea la prima classe AIE e si allinea la seconda sempre con la stessa classe Argo di destinazione (Classe AIE 1A2  $\rightarrow$  Classe Argo 1A) e si procede con l'importazione.

Con la riconferma, le adozioni delle due classi AIE, saranno associate alla sola classe Argo di destinazione.

### <span id="page-31-1"></span>**Gestione del numero di alunni sui testi**

Nella fase adozionale, come di consueto, è possibile assegnare il numero di alunni che devono acquistare un certo testo, in questo modo è possibile discriminare facilmente i percorsi di studio nella classe articolata.

### <span id="page-31-0"></span>**Stampa delle Adozioni con la selezione Testi (new!)**

Abbiamo raccolto le esigenze segnalate dalle scuole, in ordine alla possibilità di stampare separatamente i testi di specializzazione nelle classi articolate.

Su *Stampe | Adozioni* è ora disponibile un nuova stampa "Con Selezione Testi" che consente la preselezione dei testi da mettere in stampa, oltre al riporto di una intestazione personalizzata.

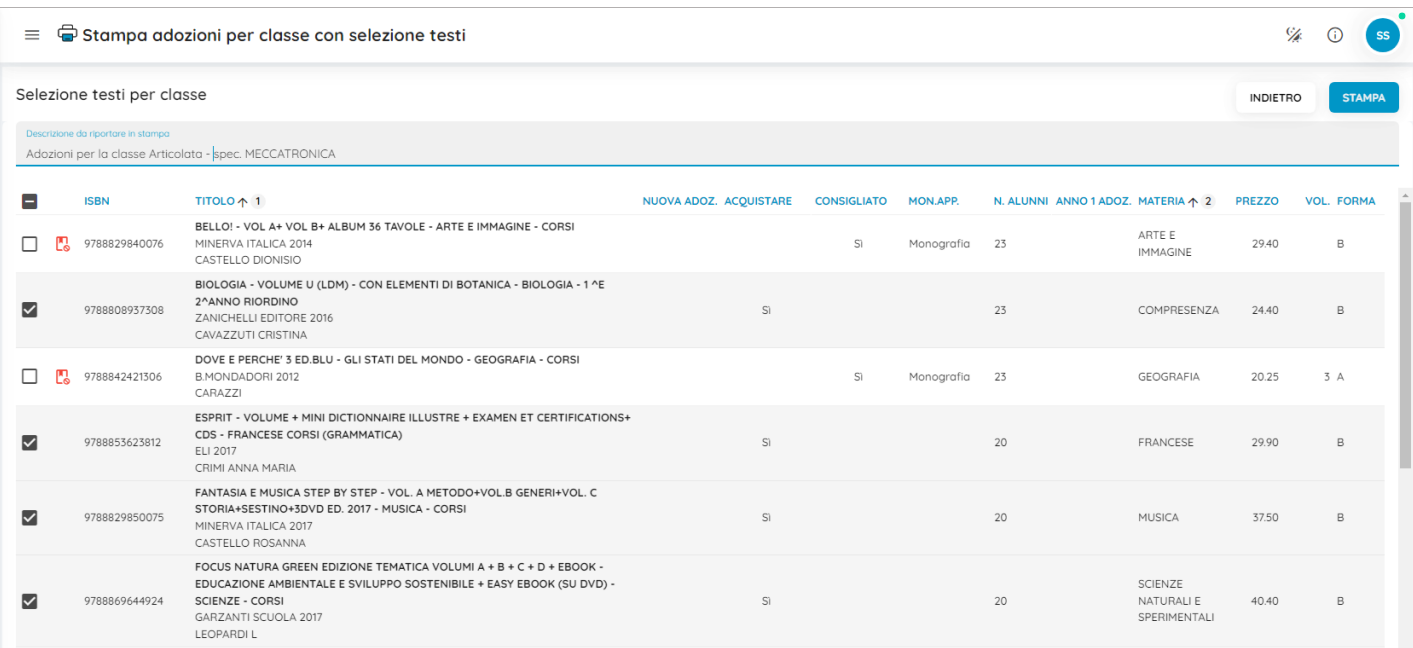

Una volta effettuata la selezione dei testi si potrà procedere con la stampa che riporterà in alto la descrizione personalizzata, e in basso, il valore della spesa media pro-capite per alunno, proporzionato ai testi in elenco e agli alunni che lo adottano.

Con questo metodo viene inoltre superato il limite tecnico, sull'eventuale sforamento del tetto massimo, che era legato alla presenza dei testi di entrambe le specializzazioni nello stesso elenco.

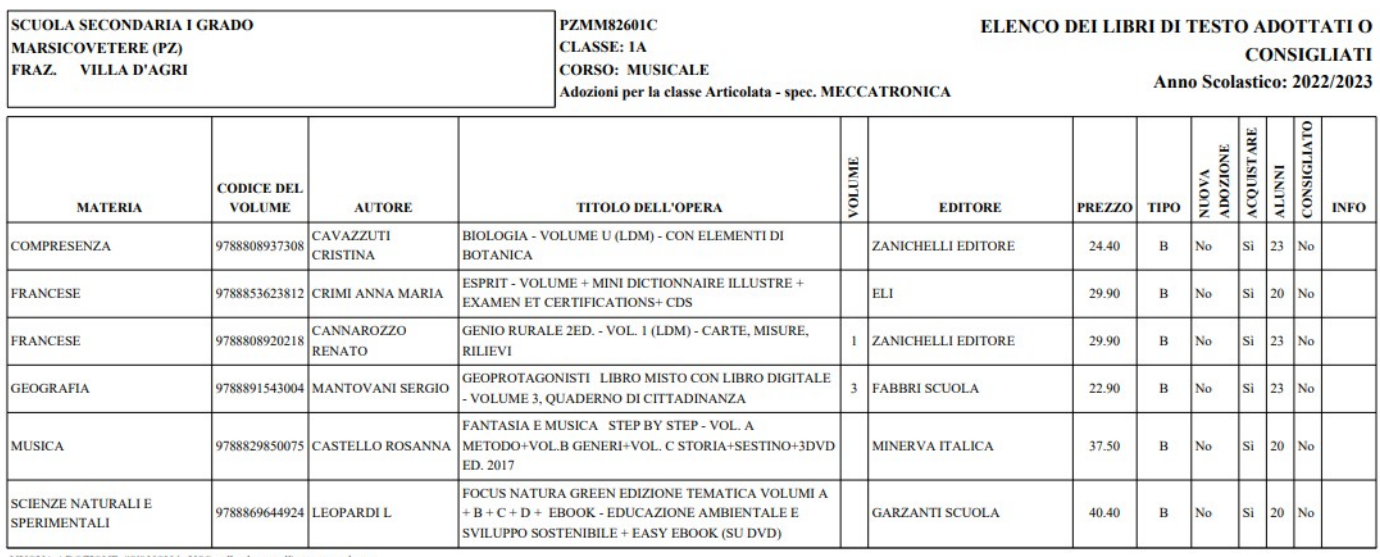

NUOVA ADOZIONE: "Si" NON in USO nella classe nell'anno precedente<br>ACQUISTARE: "Si" NON in POSSESSO dell'alunno, "NO" già in possesso dell'alunno - INFO: "F" fuori catalogo;"D" testo con disponibilità limitata TIPO: [A= Cartaceo + contenuti digitali integrativi, B = Cartaceo e digitale + contenuti digitali integrativi, C = Digitale + contenuti digitali integrativi, X = Altro

Il codice identificativo dei testi indicati nel presente elenco è garanzia di un corretto acquisto dei medesimi.

I prezzi riportati sono desunti dai itsini pubblicati dagli editori per fanno correnteo, o, per le novità non incluse in tali lisini, dalle copie saggio. Qualora venissero segnalate variazioni del prezzo, sempre che non si .<br>revocata ed i volumi, pertanto, non vanno acquistati.

Tetto max di spesa fissato: 264.60 (Modalità mista di tipo B. Tetto ridotto del 10% - DM 781/2013)

Tot, spesa media procapite per la dotazione libraria: 170.94 Valore residuo rispetto al tetto di spesa: 93.66 Circolare: M.I. prot. n. 5022 del 28 Febbraio 2022 Numero di Alunni della classe: 23

### <span id="page-32-0"></span>**Variazioni accesso docente**

• Da questa versione il blocco adozioni, se previsto dalla segreteria, viene esteso anche al coordinatore di classe.

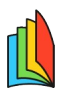

• Il coordinatore di classe ha ora a disposizione tre stampe: le proposte adozione per classe (testi del 2021), la stampa adozioni per classe e quella con la selezione dei testi (testi del 2022).

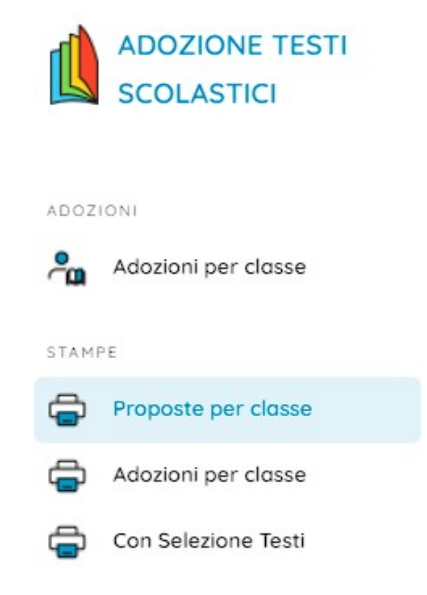

### <span id="page-33-0"></span>**Altre variazioni e debug**

- Nella procedura di inserimento di testi occasionali, è stato Introdotto un controllo sulla lunghezza del titolo (max 76 caratteri) e su quella degli autori (max 30 caratteri).
- Nella descrizione del testo AIE, ora viene visualizzato anche il sottotitolo.
- E' stato Corretto un bug che non consentiva l'adozione di particolari testi con doppio ISBN (valido per differenti livelli scolastici): il testo poteva essere inserito nella Gestione Testi ma poi non si poteva adottare nel livello scolastico in cui era richiesto: ora il testo potrà essere adottato su tutti i livelli scolastici.
- Sono state corrette alcune Label e descrizioni, nelle stampe adozioni per classe.

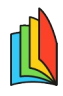

# <span id="page-34-1"></span>**Versione 1.1**

## <span id="page-34-0"></span>**Versione 1.1.3**

(03/05/2022)

- Risolti alcuni bug funzionali nella procedura adozioni per singolo testo in modalità di accesso docente.
- Corretto un errore che non consentiva la visualizzazione delle classi nella stampa adozioni per classe.

### <span id="page-34-5"></span>**Versione 1.1.2**

(02/05/2022)

- Il docente coordinatore ora può accedere alla stampa delle adozioni per classe.
- E' stato corretto un errore di visualizzazione delle materie per uso interno, nella stampa adozione per classe, che si verificava quando la scuola, con il passaggio delle strutture classi e materie su Alunni, poi non aveva migrato le attribuzioni materie ai docenti.
- Applicare correzioni su alcune procedure di piccola entità.

## <span id="page-34-4"></span>**Versione 1.1.1**

(28/04/2022)

- Sono state corrette alcune piccole anomalie nella stampa delle adozioni per classe.
- Risolto un conflitto che generava errori di programma quando un utente accedeva sia utente *docente* di Scuolanext che come utente *Segreteria* su Adozioni Testi Scolastici.

## <span id="page-34-3"></span>**Versione 1.1.0**

(26/04/2022)

### <span id="page-34-2"></span>**Modalità Ibrida (scuole che accorpano nuovi istituti nel 2022/23)**

NOTA BENE: Le seguenti istruzioni vanno utilizzate UNICAMENTE se la scuola nel nuovo a.s. accorpa una istituzione scolastica, ancora NON presente negli archivi di Alunni Web.

Nella versione sincronizzata con Alunni, da oggi è possibile inserire scuole non ancora presenti nella tabella ist. scolastiche di Alunni, direttamente dalla tabella scuole di Adozione testi Scolastici.

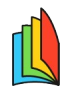

Queste scuole saranno gestite dal programma, esattamente come nella modalità autonoma, con la differenza che le strutture classi e materie vengono generate automaticamente dal programma, e sono quindi effettivamente presenti su Alunni.

ATTENZIONE: Vi sconsigliamo vivamente di effettuare tentativi/prove di inserimento, perché le nuove istituzioni scolastiche vengono generate realmente su ALUNNI WEB e si corre il rischio di creare strutture di prova che poi occorrerà eliminare una volta create.

Per aggiungere la nuova scuola che si intende accorpare nel nuovo anno, dalla gestione "scuole", premere il

pulsante **AGGIUNGI SCUOLA** (ora disponibile anche nella versione sincronizzata).

Dopo aver creato la scuola si potrà procedere con l'importazione dei dati dall'a.s. precedente.

La procedura di **importazione**, funziona esattamente come nella modalità autonoma (senza allineamenti) e:

- Crea le materie (nel 2021/22) esattamente come presenti negli archivi AIE;
- Crea le classi (nel 2021/22) come da struttura inviata all'AIE;
- Importa i testi adottati 2021/22.

La procedura di **riconferma adozioni,** di conseguenza, creerà nel 2022/23 le stesse classi e le stesse materie del 2021/22 e riconfermerà le stesse adozioni.

Si potrà quindi procedere con le adozioni dei testi scolastici per il nuovo anno.

### <span id="page-35-0"></span>**Altre Variazioni**

- In fase di riconferma della adozioni, non viene più ricopiato il numero degli alunni della classe sui testi scolastici, il programma farà quindi riferimento unicamente al numero alunni immesso in tabella classi, anche per i testi adottati.
- In fase di allineamento classi, nella scuola secondaria di II grado, ora vengono proposte unicamente le specializzazioni AIE compatibili con l'anno di corso della classe (NO per il biennio e NT per il triennio).

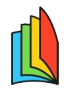

# <span id="page-36-3"></span>**Versione 1.0**

## <span id="page-36-2"></span>**Versione 1.0.3**

(21/04/2022)

- Sono state corretti alcune anomalie nella gestione delle adozioni per classe
- Sono stati attivati i log di sistema.

### <span id="page-36-1"></span>**Versione 1.0.2**

(20/04/2022)

Inserito link al leggimi sul pulsante  $\overline{\mathbb{G}}$ 

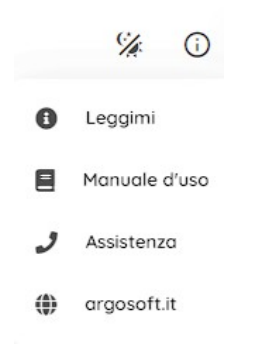

- Bug fix su importazione classi con stessa sezione e anno di corso su diverse specializzazioni (modalità sincronizzata)
- Importazione diretta delle adozioni dall'anno precedente, anche in caso di scuole che cambiano il codice ministeriale nel nuovo a.s.
- E' stato corretto un errore di accesso alle funzionalità del docente usando Argo ID.

## <span id="page-36-0"></span>**Versione 1.0.1**

(12/04/2022)

- Sono state applicate alcune correzioni funzionali sull'accesso in modalità segreteria, in caso di blocco delle adozioni per classe
- E' stata aggiunta la funzione che mostra le news all'accesso dell'applicativo

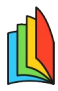

• Effettuate alcune correzioni nella sezione di estrazione del flusso AIE.

## <span id="page-37-0"></span>**Versione 1.0.0**

(11/04/2022)

Il programma viene pubblicato con la prima release. Per ogni chiarimento funzionale consultare il manuale d'uso.

Vi rammentiamo la consultazione delle guide sintetiche per l'uso corretto del prodotto: [cliccare qui](https://assistenza.argo.software/guidesintetiche/) e selezionare il prodotto Adozione testi Scolastici

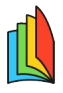

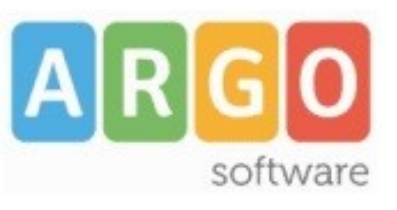

Zona Industriale III FASE 97100 Ragusa http:/[/www.argosoft.it](http://www.argosoft.it/) email: [info@argosoft.it](mailto:info@argosoft.it) pec: [assistenza.argo@pec.ecert.it](mailto:assistenza.argo@pec.ecert.it)